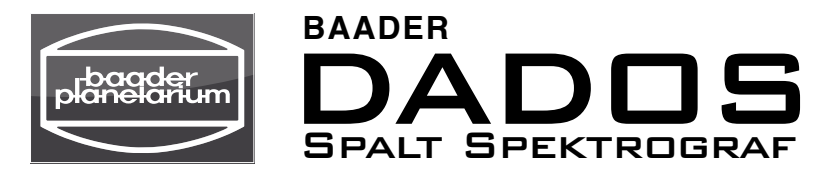

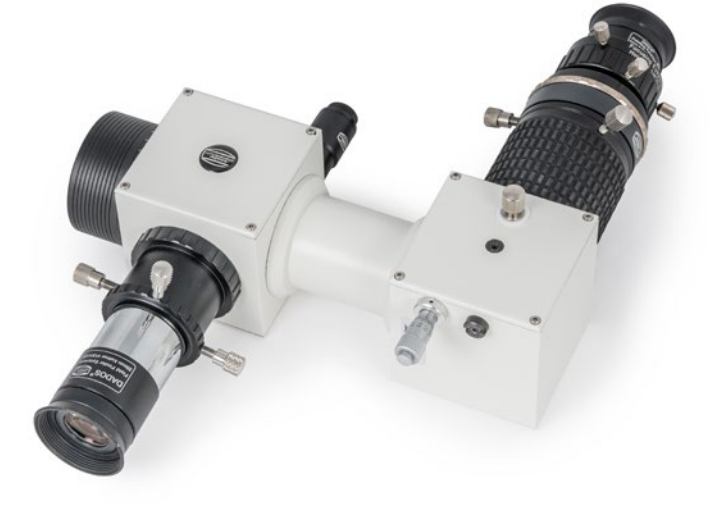

### Gebrauchsanleitung und Einsatzmöglichkeiten

Wir gratulieren Ihnen zum Kauf des DADOS Spaltspektrografen. Dieser klassische Spalt-Spektrograf ist ideal für den visuellen und fotografischen Einsatz mit und ohne Teleskop. Er wurde für schnelles, effizientes Arbeiten in der Schul- und Amateur-Astronomie entwickelt.

Für optimale Ergebnisse empfehlen wir Ihnen, ein paar Minuten mit dem Lesen dieser Gebrauchsanleitung zu verbringen, bevor Sie Ihren DADOS einsetzen.

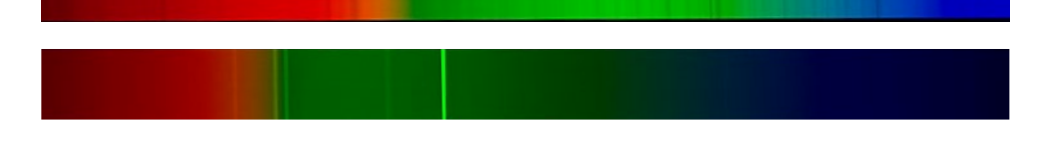

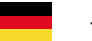

– DE ver. 04/2024 –

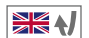

G M B

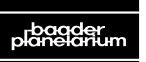

Zur Sternwarte 4 • D-82291 Mammendorf • Tel. +49 (0) 8145 / 8089-0 • Fax +49 (0) 8145 / 8089-105 www.baader-planetarium.com • kontakt@baader-planetarium.de • www.celestron.de H

R PI AN

### **Schnellstart**

Im Auslieferungszustand ist der DADOS für den Anschluss an ein Teleskop über eine Standard 2" Steckhülse vorbereitet. Zur Inbetriebnahme müssen Sie nur die Okularklemme an das Zeiss-Mikrobayonett anschrauben und in den Drehfokussierer einsetzen, oder eine Kamera über einen optional erhältlichen T-2-Ring anschließen.

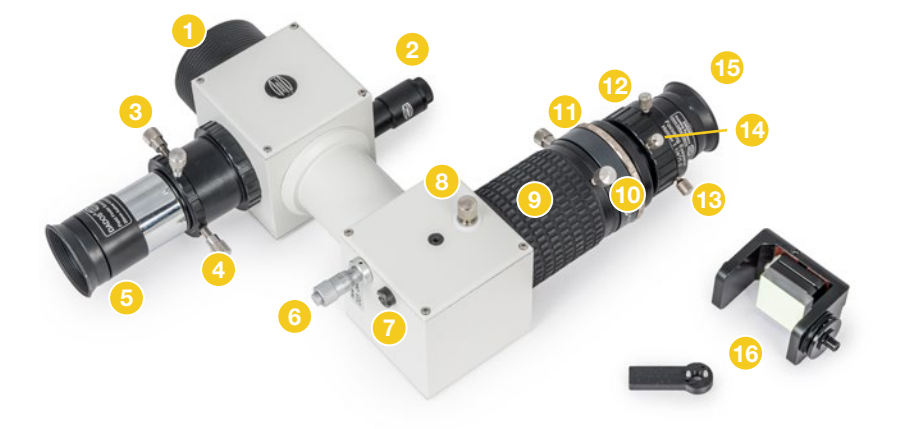

Sie können den DADOS auch ohne zusätzliche Optik auf eine helle Lichtquelle oder in den Himmel richten (nicht in die Sonne). Stellen Sie das Spektrum mit dem Drehfokussierer <sup>®</sup> scharf. Mit dem Mikrometer <sup>®</sup> können Sie das Spektrum im Okular verschieben, sodass Sie entweder die drei Spalte oder das Spektrum erster oder zweiter Ordnung sehen. Der 1¼" Okularstutzen 3 dient zum Anschluss eines Nachführokulars oder zum Aufsuchen z.B. eines Sterns.

### Die Bauteile des DADOS

- 2" Steckhülse
- 2 Spaltbeleuchtung
- 3 1¼" Okularstutzen mit Klemmschraube für Nachführokular/-kamera
- 1¼" Stellring mit zwei Klemmschrauben für Nachführokular/-kamera
- 5 Nachführokular
- **Mikrometer**
- 7 Rückstellfeder des Gitterhalters *(voreingestellt, nicht verändern)*
- 8 Feststellschraube für den Einstellwinkel des Gitters
- **Drehfokussierer**
- **10** Feststellschraube des Drehfokussierers
- **11** Schnellwechseler mit Zeiss-Mikrobayonett
- 12 Okularklemme (alternativ Kamera plus T-Ring, nicht im Lieferumfang)
- **13** Okularklemmschrauben
- **14** Feststellschraube für Fokussierung der Okularklemme
- 15 Okular
- 16 optionales Gitter samt Träger

## Inhalt

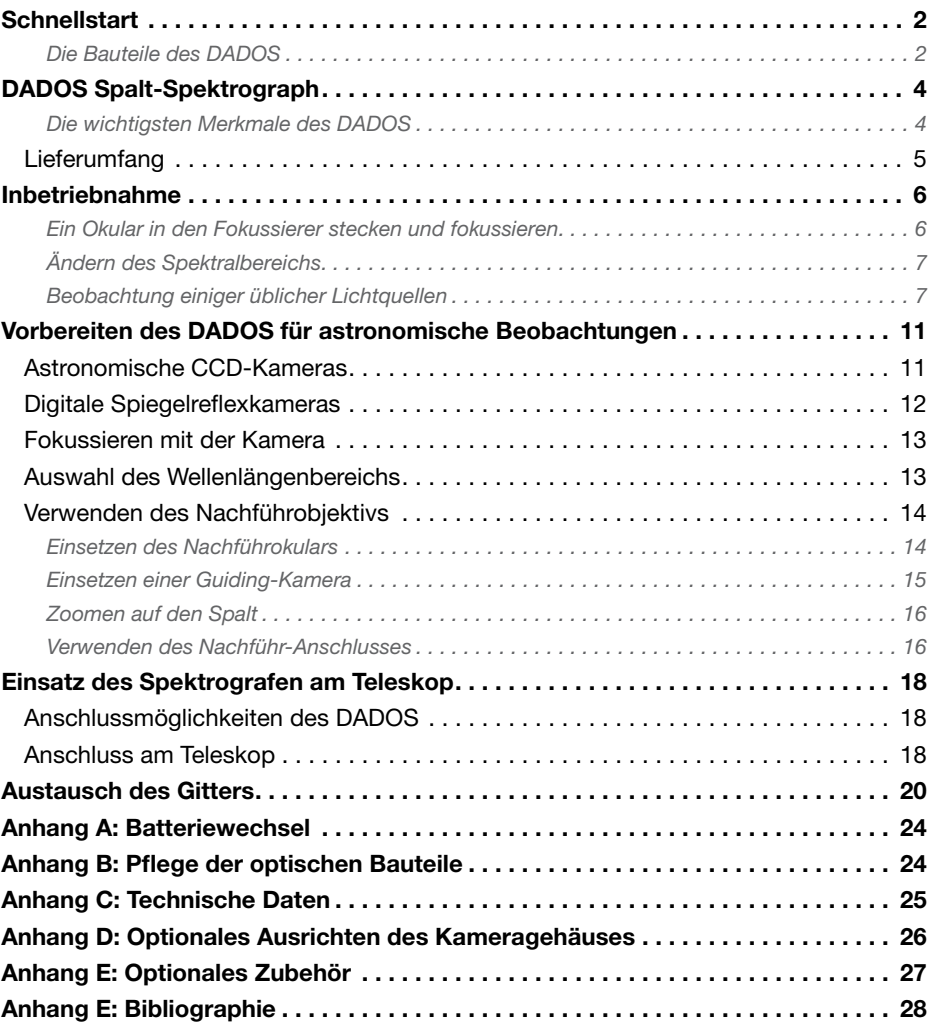

### DADOS Spalt-Spektrograph

Vielen Dank für den Kauf dieses Produkts von Baader Planetarium. Um mit Ihrem DADOS-Spektrograph die besten Ergebnisse zu erzielen, lesen Sie dieses Handbuch bitte aufmerksam durch, bevor Sie ihn erstmals einsetzen. Halten Sie diese Anleitung immer griffbereit und schauen Sie auf der Webseite von Baader Planetarium unter *www.baader-planetarium.com* nach aktuellen Informationen zu diesem Instrument.

Der DADOS-Spektrograph ist ein Instrument, mit dem Sie die Spektren verschiedener Lichtquellen untersuchen können. Das Wort DADOS bedeutet im Spanischen "Würfel".

Er wurde als Spektroskop und Spektrograph vor allem für astronomische und didaktische Zwecke entworfen. Er ist sehr leicht zu bedienen, robust und vielseitig.

Um die Möglichkeiten des DADOS vollständig nutzen zu können, lesen Sie dieses Handbuch bitte sorgfältig durch.

### Die wichtigsten Merkmale des DADOS

- Optimiert für Teleskope bis 14" Öffnung bei f/10.
- Drei mögliche Spaltbreiten: 25, 35 und 50 μm.
- Hintergrundbeleuchtung des Spalts mit einer roten LED zum einfachen Fokussieren einer Nachführkamera und zum Zentrieren eines Sterns.
- Standardgitter mit 200 Linien/mm für niedrige Auflösung, optionale Gitter mit 900 Linien/mm *(#2458556)* oder 1200 Linien/mm *(#2458559)* für höhere Auflösung.
- Mikrometer für die exakte Positionierung der gewünschten Wellenlänge.
- Kameraanschluss mit großem Fokusbereich von 55 mm alternativ für astronomische CCD/CMOS-Kameras oder (D)SLR-Kameras mit T-Ring.
- Anschlussmöglichkeit für die meisten CCD- und Spiegelreflexkameras über das Standard-T2-Gewinde (M42×0,75), die Ringschwalbe oder optionale Adapter.

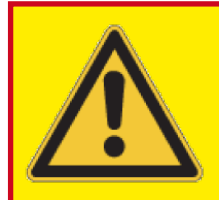

Achtung! Richten Sie den DADOS niemals direkt in die Sonne!

Dies kann zu irreparablen Augenschäden führen!

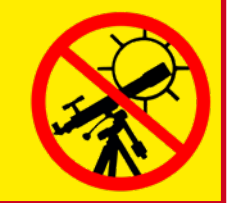

### **Lieferumfang**

Wenn Sie Ihren Spektrograph zum ersten Mal auspacken, überprüfen Sie bitte anhand der Liste, ob alle Teile vorhanden sind. Sollte etwas fehlen, kontaktieren Sie bitte Ihren Händler.

### Standardausstattung:

- **1** DADOS Spektrograph
- <sup>2</sup> 1¼" Stellring *#1905131*
- <sup>3</sup> 20 mm Übersichtsokular
- 4 10 mm Nachführokular
- <sup>5</sup> T-2 Wechselring *#2456320* (zur Montage an der Okularklemme)
- <sup>6</sup> T-2 Schnellwechsler *#2456313* (vormontiert am Dados)
- <sup>7</sup> Nachführ-Objektiv mit M28,5-Fassung (Slit Viewer) für 1¼" Filtergewinde
- <sup>8</sup> Okularklemme mit Drehfokussierung *#2458125*
- **9** Sechskantschlüssel 1.3 mm
- **10** Sechskantschlüssel 1.5 mm
- **11** Handschuhe zum Gitterwechsel (nicht abgebildet)
- <sup>12</sup> Aufbewahrungskoffer und Anleitung (nicht abgebildet)

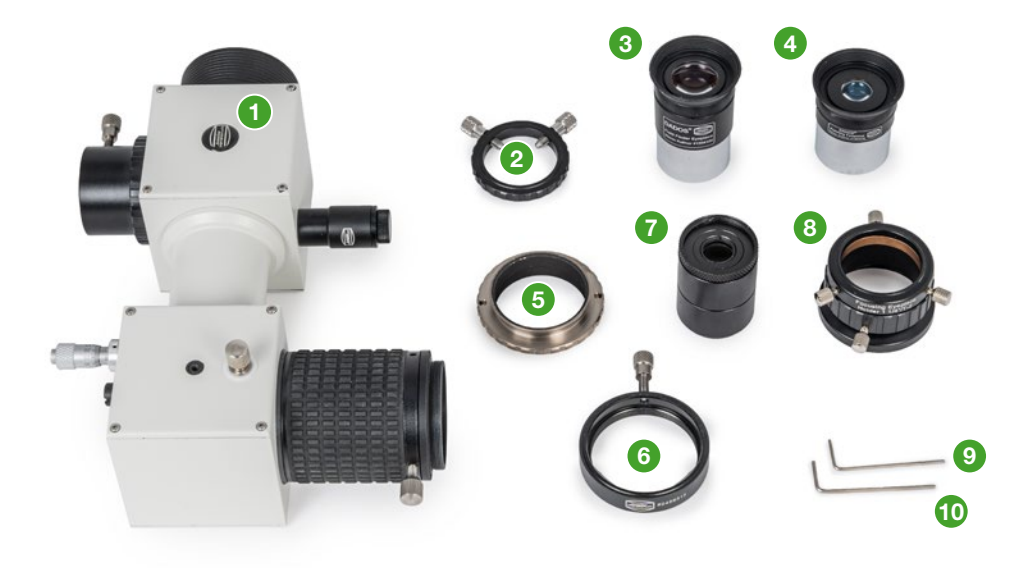

### Inbetriebnahme

### Ein Okular in den Fokussierer stecken und fokussieren

Um den DADOS visuell zu nutzen, schrauben Sie ggf. den T-2 Schnellwechsler *#2456313* <sup>6</sup> an die Drehfokussierung <sup>9</sup> des DADOS, falls er nicht bereits vorinstalliert ist. Lösen Sie die Klemmschraube **16**, um den Schutzdeckel abzunehmen.

Schrauben Sie den T-2 Wechselring *#2456320* **6 an die Okularklemme mit Drehfokussierung** *#2458125* 8 und setzen Sie sie in den T-2 Schnellwechsler. Sichern Sie die beiden Teile mit der Klemmschraube <sup>16</sup> .

Setzen Sie nun ein Okular ein, z.B. das Okular 20 mm 3 oder das Okular 10 mm 3 für höhere Vergrößerung. Sichern Sie es mit den drei Klemmschrauben **13** und ziehen Sie die Feststellschraube <sup>14</sup> für die Feinfokussierung der Okularklemme ebenfalls an.

Öffnen Sie die Feststellschraube 10 des Drehfokussieres und richten Sie die 2"-Steckhülse 1 auf eine helle, fluoreszierende Lichtquelle oder eine Neonröhre. *Richten Sie den DADOS nicht direkt auf die Sonne!*

Anschluss eines Okulars an den DADOS

Drehen Sie nun am Drehfokussierer, bis Sie ein scharfes Spektrum sehen. Falls Sie nichts sehen, lösen Sie die Feststellschraube für den Einstellwinkel des Gitters 8 ein wenig und drehen Sie gefühlvoll an der Mikrometerschraube <sup>6</sup> , bis Sie die drei Spalte oder das Spektrum sehen.

16

Ziehen Sie nun die Feststellschraube 10 des Drehfokussieres und ggf. die Klemmschraube des Gitters 8 wieder an.

Für die Feinfokussierung lösen Sie die Schraube 14 und drehen Sie die Okularklemme, bis Sie ein scharfes Bild sehen.

# 13 14  $(10$ 9 13

### Ändern des Spektralbereichs

Um das Spektrum im Okular oder auf dem Kamerasensor zu platzieren, öffnen Sie zunächst die Klemmschraube für den Einstellwinkel des Gitters <sup>8</sup> ein wenig.

Nun können Sie gefühlvoll an der Mikrometerschraube 6 drehen, bis Sie den gewünschten Bereich des Spektrums sehen. Anschließend sichern Sie die Position des Gitters wieder mit der Klemmschraube 8.

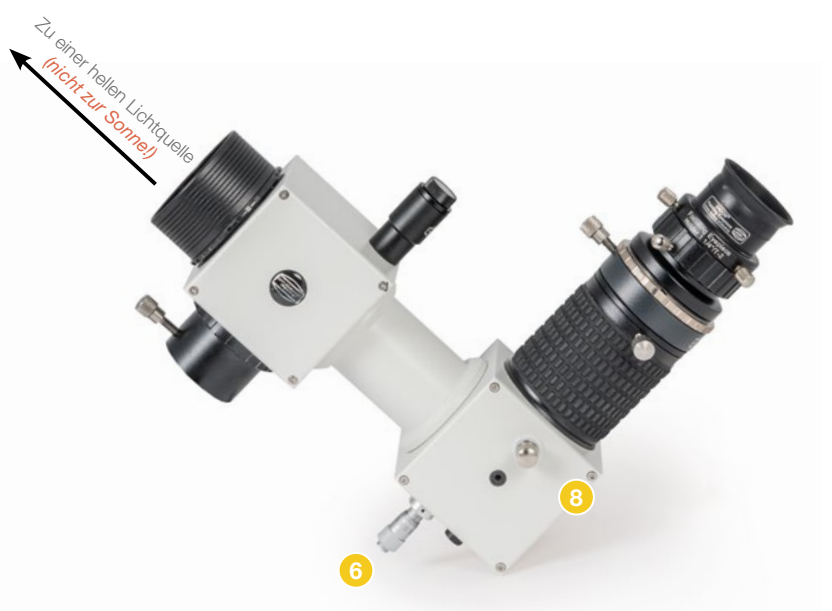

Einstellen des Spektralbereichs über die Mikrometerschraube 6 nach Lockern der Feststellschraube 6

### Beobachtung einiger üblicher Lichtquellen

Mit dem DADOS können Sie viele verschiedene Lichtquellen beobachten und analysieren. Ohne großen Aufwand können Sie zum Beispiel folgendes untersuchen:

• Neonlampen (Glimmlampen)

(z. B. Kontrollleuchten in Steckdosenleisten oder Waschmaschinen)

- Leuchtstoff- und Energiesparlampen
- Kontinuierliche Lichtquellen (wie Glühbirnen oder Halogenstrahler)
- Helles Tageslicht

Richten Sie den DADOS auf einen klaren Bereich des Himmels fern der Sonne, um das Sonnenspektrum zu sehen.

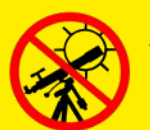

### Achtung!

Richten Sie den DADOS niemals direkt in die Sonne! Dies kann zu irreparablen Augenschäden führen!

### Beispielspektren, aufgenommen mit dem DADOS und einem Gitter mit 200 Linien/mm

### HeAr Kalibrierungslampe

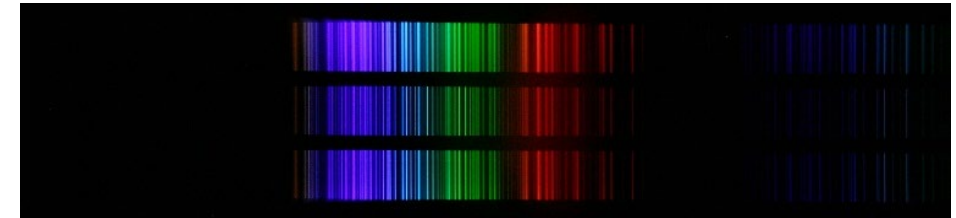

#### Neonlampe

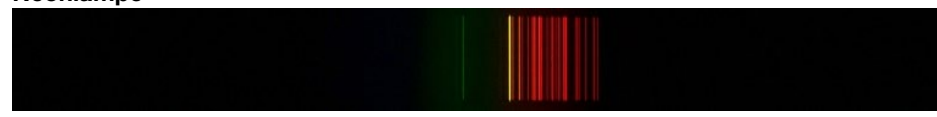

#### Kontinuierliches Spektrum 1. und 2. Ordnung

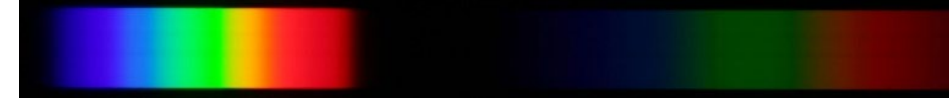

#### Sonnenspektrum

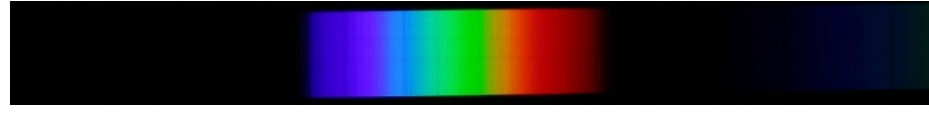

Hinweis:

Die Spektren wurden mit einer Canon EOS 10D DSLR-Kamera bei verschiedenen Gitterstellungen aufgenommen.

Die optionale Neon-Kalibrierungslampe leuchtet nur in der Dunkelheit oder wenn Sie an den DADOS-Spektrographen angeschlossen ist.

Beispielspektren, aufgenommen mit dem DADOS und einem Gitter mit 900 Linien/mm HeAr Kalibrierungslampe

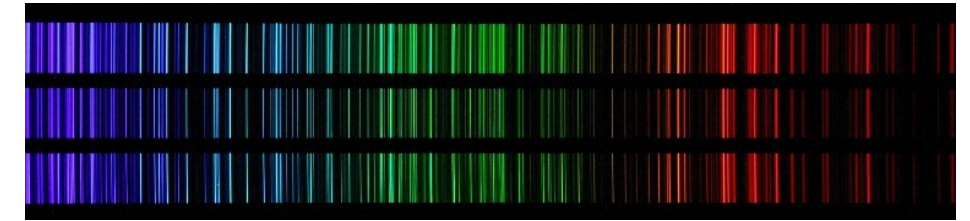

#### Neonlampe

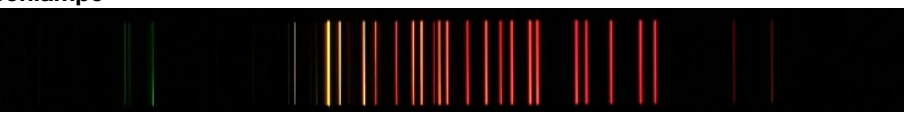

#### Fluoreszenzspektrum

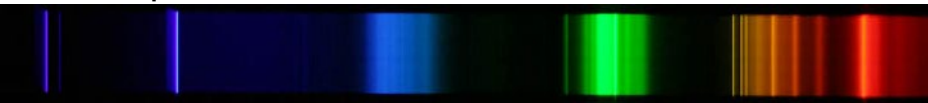

### Kontinuierliches Spektrum 1. und 2. Ordnung

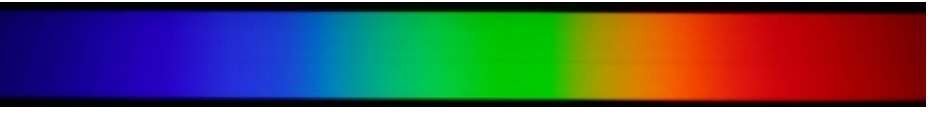

Sonnenspektrum

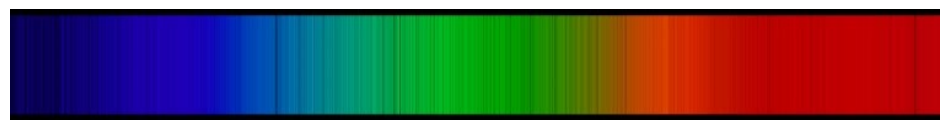

#### Hinweis:

Die Spektren wurden mit einer Canon EOS 10D DSLR-Kamera bei verschiedenen Gitterstellungen aufgenommen.

Die optionale Neon-Kalibrierungslampe leuchtet nur in der Dunkelheit oder wenn Sie an den DADOS-Spektrographen angeschlossen ist.

Beispielspektren, aufgenommen mit dem DADOS und einem Gitter mit 1200 Linien/mm Neon-Kalibrierungslampe *#2458590*

Verschiedene Leuchtstoffröhren

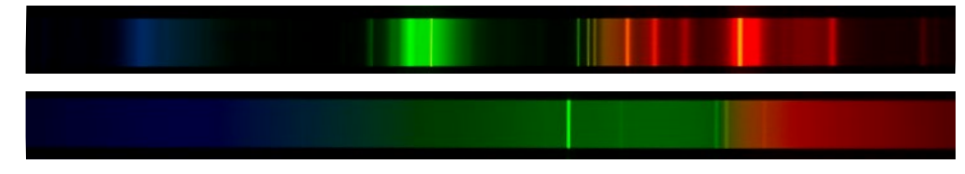

Kontinuierliches Spektrum – Glühbirne

#### Sonnenspektrum

Hinweis:

Die Spektren wurden mit einer Nikon D7100 DSLR Kamera bei verschiedenen Gitterstellungen aufgenommen, abgebildet ist die gesamte Breite des APS-C-Sensors (23,5 mm × 15,6 mm).

Die optionale Neon-Kalibrierungslampe leuchtet nur in der Dunkelheit oder wenn Sie an den DADOS-Spektrographen angeschlossen ist.

### Vorbereiten des DADOS für astronomische Beobachtungen

Damit Sie optimale Ergebnisse erzielen, sollte der Spektrograph korrekt aufgebaut und an einer passenden Kamera betrieben werden.

### Astronomische CCD-Kameras

Das optische Design des DADOS ist darauf ausgelegt, Sensoren mit einer Größe von 13,8×9,2 mm und 9 µm Pixelgröße auszuleuchten. Detektoren mit größeren Chips als 13,8×9,2 mm können ebenfalls eingesetzt werden, hier werden Bildqualität und Auflösung am Bildrand jedoch etwas nachlassen.

Für Demonstrationszwecke ist ein größerer Sensor kein Problem; für wissenschaftliche Arbeiten beschränken Sie sich bitte auf das optimale Sensorformat, das zum Beispiel der IMX428-Sensor liefert. Stand 2024 empfehlen wir insbesondere die Moravian C2-7000A, in der dieser Sensor verbaut ist.

Zum Anschluss der Kamera 17 schrauben Sie den T-2 Schnellwechsler *#2456313* <sup>6</sup> an den Drehfokussierer <sup>0</sup> des DADOS.

Schrauben Sie den 5 T-2 Wechselring *#2456320* an das T-2-Gewinde Ihrer Kamera.

Setzen Sie dann die Kamera mit dem Wechselring in den Schnellwechsler und sichern Sie sie mit der Klemmschraube <sup>16</sup> .

Lösen Sie Sie die Feststellschraube 10 des Drehfokussierers, um das Spektrum scharf zu stellen. Die Kamera dreht sich beim Fokussieren nicht mit.

Wenn Sie die Klemmschraube 16 des Schnellwechsler anschließend leicht lösen, können Sie die Kamera in eine beliebige Position drehen, sodass die Spektren parallel zu den Pixelreihen der Kamera liegen.

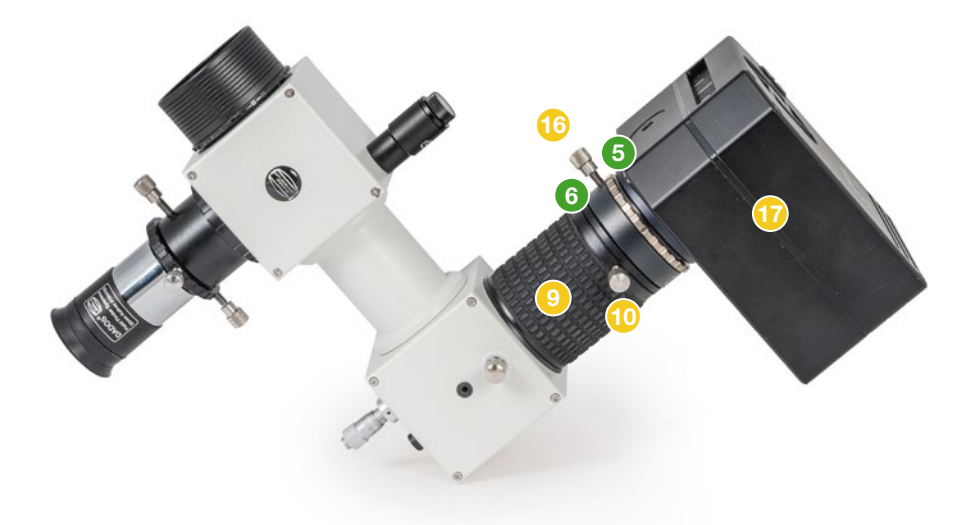

Anschluss einer astronomischen Kamera an den DADOS

### Digitale Spiegelreflexkameras

Bitte beachten Sie, dass der DADOS für eine Sensorgröße von 13,8×9,2 mm und 9 µm Pixelgröße ausgelegt ist. Die meisten Kameras haben einen größeren Sensor und größere Pixel, was für Demonstrationszwecke aber vollkommen ausreichend ist. Für

wissenschaftliche Auswertungen beschränken Sie sich bitte auf den optimierten Sensorbereich, um Verzeichnung am Rand zu vermeiden.

Zum Anschluss der Kamera benötigen Sie einen für Ihr Kamera-Bayonett passenden T-2-Adapter. Bitte beachten Sie, dass die älten T-Adapter kein drehbares Innengewinde haben und mit diesen daher eine Ausrichtung der Kamera nicht möglich ist.

Entfernen Sie gegegebenfalls den T-2-Schnellwechsler von dem Drehfokussierer <sup>9</sup> des DADOS. Schrauben Sie dann zuerst den T-2-Adapter 18 (abgebildet: *#2408330* für Micro Fourthirds-Kameras) an Ring für Nikon Z *#2408335*) kann der innere das nun freiliegende T-2-Gewinde des DADOS und setzen Sie dann wie gewohnt Ihre Kamera 17 an.

Um die Kamera auf das Spektrum auszurichten, lösen Sie die drei Feststellschräubchen des T-2-Rings, drehen Sie die Kamera in die gewünschte Position und ziehen Sie die Schräubchen wieder leicht an. Ziehen Sie sie nicht zu fest an, damit Sie den Gewindering nicht auf dem Gewinde des DADOS fixieren, sondern ihn auch weiterhin abschrauben können.

Hinweis: Viele Spiegelreflexkameras besitzen eine Abdeckung für den Sucher, damit bei langen Belichtungszeiten kein Streulicht durch den optischen Kamerasucher eindringt und das Bild verfälscht. Verwenden Sie sie bei längeren Belichtungszeiten, wenn möglich.

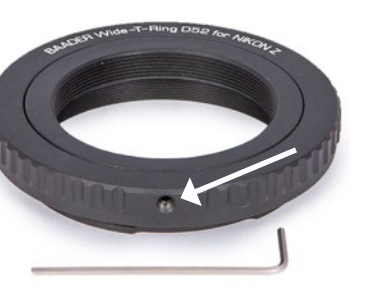

Bei einem T-2-Ring (hier: Baader Wide-T-Gewindering über drei Schräubchen in die optimale Position verdreht werden, um die Kamera auszurichten.

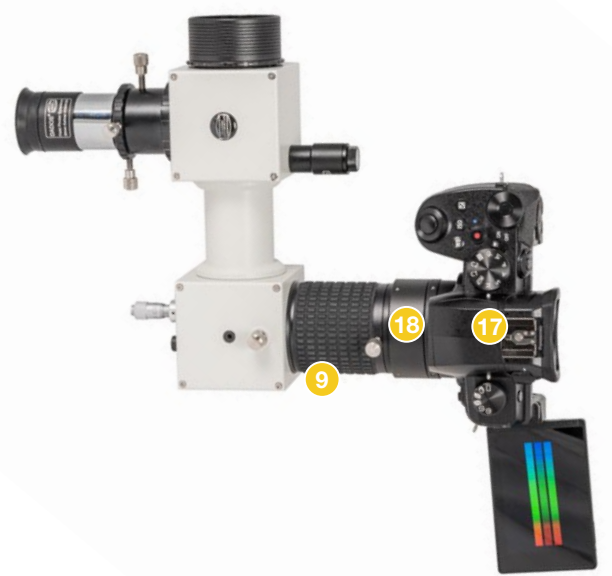

Eine Micro Fourthirds-Systemkamera am DADOS.

### Fokussieren mit der Kamera

Um eine Kamera (egal ob DSLR oder astronomische Kamera) zu fokussieren, lösen Sie wie schon beschrieben die Feststellschraube 10 des Drehfokussierers. Dann können Sie die Kamera mit dem gummierten Drehfokussierer <sup>9</sup> scharf stellen.

Stellen Sie Belichtungszeit und Empfindlichkeit (Gain/ISO) so ein, dass das Bild beim Fokussieren nicht überbelichtet ist. Sie können an den Spalten oder besser direkt am Spektrum fokussieren.

Bei Verwendung einer zu hellen Lichtquelle kann es zu Überstrahlung am Rand des Spaltes kommen und somit zu keinem optimalen Fokussierergebnis. Verwenden Sie daher keine zu helle Lichtquelle.

Sichern Sie die Fokusposition anschließend, indem Sie die Klemmschraube 10 wieder handfest anziehen.

### Auswahl des Wellenlängenbereichs

Um das Spektrum oder einzelne Wellenlängenbereiche auf dem Sensor zu platzieren, lockern Sie zuerst die Feststellschraube für den Einstellwinkel des Gitters <sup>8</sup> ein wenig.

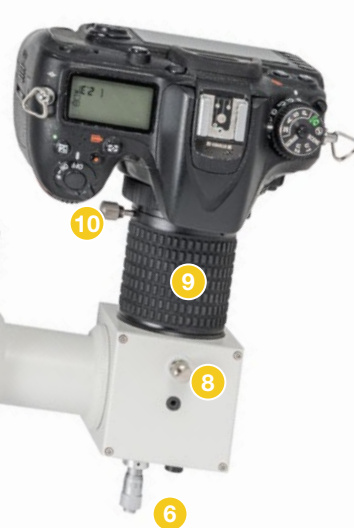

Die Bedienelemente zum Fokussieren der Kamera und zur Auswahl des Spektralbereichs, hier am Beispiel einer DSLR

Nun können Sie einzelne Spektrallinien mit dem Mikrometer 6 zentrieren. Ziehen Sie dann die Klemmschraube 8 wieder an, um die Gitterposition zu fixieren.

Das komplette Spektrum passt nur mit dem 200-Linien-Gitter auf den definierten Chip. Bei den Gittern mit 900 oder 1200 Linien/Millimeter sind daher nur Ausschnitte möglich.

Tipp: Bereiten Sie Spektralkarten von Laborlampen vor. Wenn Sie Spektralkarten einiger Laboratoriumslampen benötigen, finden Sie eine Auswahl zum Beispiel unter

*www.eso.org/projects/caos/*

### Verwenden des Nachführobjektivs

### Einsetzen des Nachführokulars

Um den Spalt zu sehen, benötigen Sie das Nachführobjektiv <sup>7</sup>. Es wird genau wie ein 1¼"-Filter auf das Okular <sup>3</sup> geschraubt. Schieben Sie dann den Stoppring 2 auf das Okular und arretieren Sie ihn mit den beiden Klemmschrauben **4** so, dass er etwa mittig auf der verchromten Steckhülse des Okulars sitzt. So kann das Nachführobjektiv nicht am Spaltträger im Inneren des DADOS anstoßen.

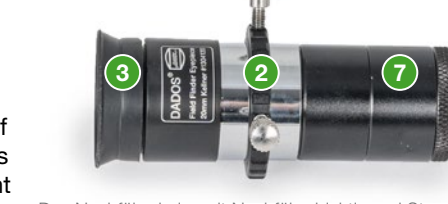

Das Nachführokular mit Nachführobjektiv und Stoppring.

4

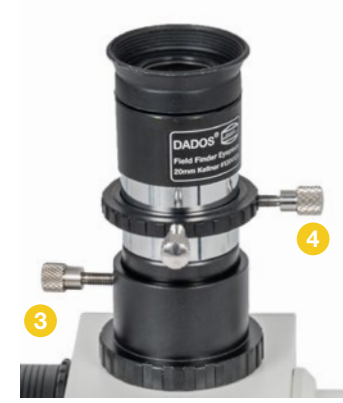

Verschieben Sie das Nachführokular, bis Sie die drei Spalte scharf sehen, und fixieren es dann.

Nun stecken Sie das Okular samt Nachführobjektiv in den 1¼" Okularstutzen des DADOS. Verschieben Sie das Okular nach innen oder außen, bis Sie die drei Spalte scharf abgebildet sehen. Zur besseren Orientierung können Sie hierzu die rote Hintergrundbeleuchtung anschalten. Klemmen Sie das Okular nun mit der Klemmschraube 3 des Okularstutzens.

Anschließend öffnen Sie die Klemmschrauben des Feststellrings **2**. schieben ihn bis zum Anschlag an die Okularaufnahme und ziehen die Klemmschrauben wieder an. So ist der Schärfepunkt für Nachführokular und -objektiv fest eingestellt, auch wenn Sie beide vom DADOS entfernen.

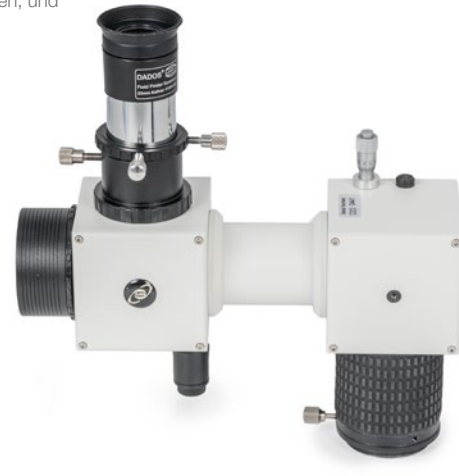

Der DADOS mit Nachführokular. Der Stoppring markiert die Schärfeposition.

#### Einsetzen einer Guiding-Kamera

Je nach verwendeter Guiding-Kamera muss die 19 mm Verlängerungshülse von dem Nachführobjektiv abgeschraubt werden.

• Für Kameras mit 1¼"-Steckhülse, bei denen der Sensor tief im Gehäuse sitzt, muss die Verlängerungshülse entfernt werden

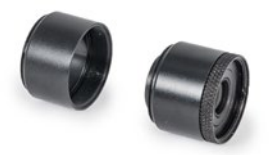

• Für Kameras, bei denen der Sensor direkt am vorderen Gehäuserand sitzt, wird das Nachführobjektiv samt Verlängerungshülse in das Filtergewinde der Kamera geschraubt.

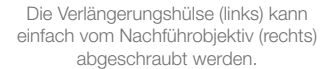

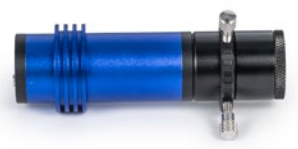

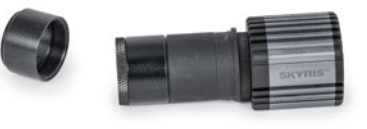

Das Nachführobjektiv mit Verlängerungshülse an einer Kamera mit 1¼"-Gehäuse.

Das Nachführobjektiv ohne Verlängerungshülse an einer Kamera mit separater 1¼"-Steckhülse.

Schieben Sie den Stoppring 2 auf die 1¼"-Steckhülse der Kamera und stecken Sie sie samt Nachführobjektiv vorsichtig in die 1¼"-Okularaufnahme des DADOS. Nehmen Sie die Kamera in Betrieb und stellen Sie scharf, indem Sie die Kamera vor- oder zurückschieben. Arretieren Sie die Kamera dann mit der Klemmschraube 3 des Okularstutzens. Richten Sie die Kamera so aus, dass die Spalte parallel zum Sensor stehen.

Anschließend öffnen Sie die Klemmschrauben des Feststellrings <sup>2</sup>. schieben ihn bis zum Anschlag an die Okularaufnahme und ziehen die Klemmschrauben wieder an. So ist der Schärfepunkt für Nachführokular und -objektiv fest eingestellt, auch wenn Sie beide vom DADOS entfernen.

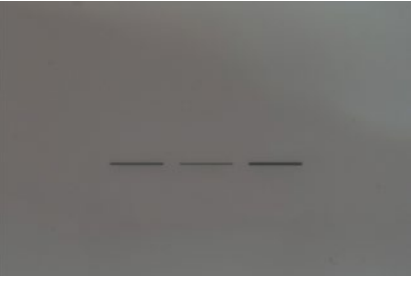

Kamerabild der drei fokussierten Spalte bei Tageslicht.

Der DADOS mit Nachführkamera und Aufnahmekamera. Der Stoppring markiert die Schärfeposition.

#### Zoomen auf den Spalt

Die Linse des Nachführobjektivs kann justiert werden, um die Vergrößerung der drei Spalte zu verändern. Entfernen Sie dazu *beide* Verlängerungshülsen des Nachführobjektivs.

Nun können Sie die kleine Madenschraube mit dem 1,3 mm Sechskantschlüssel um eine halbe Umdrehung lösen und die Linse verschieben.

- Schieben Sie die Linse in Richtung der Kamera, um die Vergrößerung zu verringern
- Schieben Sie die Linse von der Kamera weg, um die Vergrößerung zu erhöhen

Arretieren Sie dann die Linse mit der Madenschraube in ihrer neuen Position. Schrauben Sie die Verlängerungshülse(n) wieder an das Objektiv und testen Sie die neue Konfiguration. Wiederholen Sie die Prozedur gegebenenfalls, bis der Abbildungsmaßstab passt.

Hinweis: Je nach Größe des Kamerasensors kann es sinnvoll sein, nicht auf maximale Vergrößerung zu gehen.

#### Verwenden des Nachführ-Anschlusses

Bitte beachten Sie, das es sich bei dem Spaltplättchen um ein im Auftragverfahren hergestelltes, lediglich 0,01 mm dickes, folienähnliches Blech handelt. Dieses Verfahren wurde bewusst gewählt, um eine möglichst hohe Effizienz und Schärfe des Spaltes zu erhalten. Die reflektierende Fläche, auf die nachgeführt werden kann, ist durch die Folieneigenschaft des Plättchens jedoch nicht ganz plan. Abweichungen der Abbildung rund um den Spalt sowie kleine Defekte in der Oberfläche sind produktionsbedingt und können nicht verhindert werden.

Die Nachführung eines Spaltspektrografen funktioniert anders als Sie das von klassischen Off-Axis-Guidern gewohnt sind. Das Bild wird nicht von einem Prisma abgegriffen, das oberhalb des Kamerasensors sitzt. Stattdessen lenkt eine reflektierende Folie alles Licht zum Nachführokular. Nur der Stern, der auf dem Spalt positioniert wird, ist unsichtbar – sein Licht fällt durch den Spalt auf das Gitter; hellere Sterne machen sich durch etwas Streulicht bemerkbar.

Der Okularstutzen erfüllt also zwei Zwecke. Einerseits können Sie so einen Stern exakt über dem gewünschten Spalt positionieren. Verwenden Sie die Spaltbeleuchtung <sup>2</sup>. um bei Nacht die Spalte zu beleuchten, damit Sie sie leichter finden. Sobald der Stern exakt auf dem Spalt ist, verschwindet er aus dem

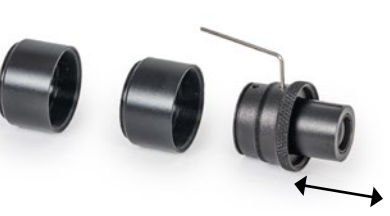

Entfernen Sie beide Hülsen, um an den Linsenträger zu gelangen. Mit dem Sechskantschlüssel können Sie die Klemmung der Linse lösen und sie verschieben.

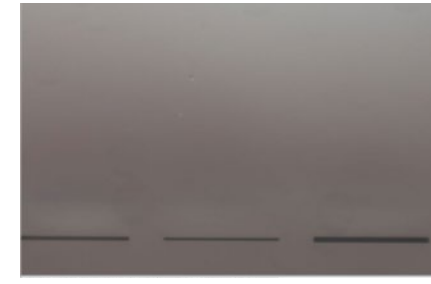

Durch Ändern des Abstands können die drei Spalte bildfüllend abgebildet werden.

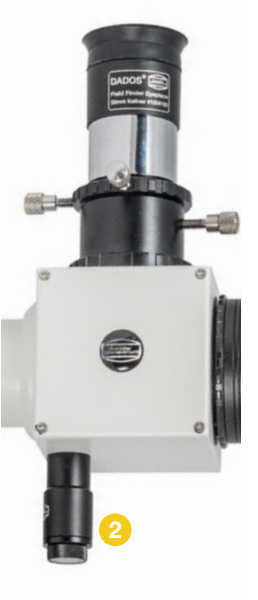

Die Mikrometerschraube zum Einstellen der Spaltbeleuchtung

Bildfeld. Denken Sie daran, die Spaltbeleuchtung wieder auszuschalten, bevor Sie sich das Spektrum ansehen!

Außerdem dient er der Nachführung. Um ein Sternspektrum zu erhalten, muss möglichst viel Sternlicht durch den z. B. nur 25 µm großen Spalt gehen – die Ansprüche an die Nachführgenauigkeit sind also extrem hoch. Am Teleskop sollte der Spalt möglichst parallel zur Rektaszensionsachse ausgerichtet sein, damit er auf dem Spalt bleibt, selbst wenn es durch den periodischen Schneckenfehler zu Nachführfehlern kommt.

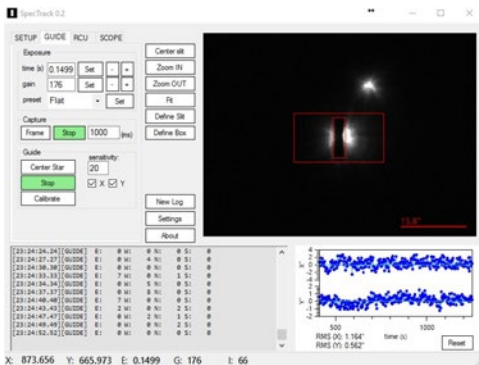

Nachführen mit SpecTrack. In der Mitte ist ein Stern auf dem Spalt zentriert, darüber ein schwächerer Stern neben dem Spalt.

Mit klassischer Guiding-Software bleibt Ihnen nur die Option, einen ausreichend

hellen Feldstern für die Nachführkontrolle zu nutzen – sie ist nicht dafür ausgelegt, zu korrigieren, wenn ein Stern heller wird.

Die Software SpecTrack wurde dagegen entwickelt, um nicht auf einen hellen Stern nachzuführen, sondern auf den Spalt, in dem ein Stern verschwindet – und Korrekturimpulse zu senden, wenn er aus dem Spalt auftaucht. Leider wurde die Entwicklung eingestellt; sie steht – ohne Support – unter *www.baader-planetarium.com/spectrack* zum Download bereit.

Einige Software-Pakete wie AstroArt (*msb-astroart.com*) und IRIS (*astrosurf.com/buil/ iris-software.html*) sind ebenfalls darauf ausgelegt, auf den Halo eines Sterns im Spalt nachzuführen. Kontaktieren Sie bitte den jeweiligen Hersteller bei Fragen zur Verwendung und zu unterstützten Kameras.

### Einsatz des Spektrografen am Teleskop

### Anschlussmöglichkeiten des DADOS

Im Auslieferungszustand ist der DADOS mit einer 2"-Steckhülse ausgestattet, mit der er an jedem handelsüblichen 2" Okularauszug genutzt werden kann.

Wenn Sie die 2"-Steckhülse abschrauben, können Sie den DADOS über ein T-2-Innengewinde (M42× 0,75) mit Ihrem Teleskop verbinden.

Sie können außerdem den T-2-Gewindeadapter entfernen und so das 2"-Innengewinde des DADOS-Gehäuses nutzen. Dieses Gewinde entspricht dem 2" SC-Gewinde von Schmidt-Cassegrains.

Tipp: Um den Innengewindering zu entfernen, benötigen Sie entweder den Verstellbaren Stirnlochschlüssel ø 2 mm *#2450062*, oder Sie legen den DADOS mit dem Gewindering auf einen Streifen doppelseitiges Klebeband, der auf einer ebenen Fläche klebt. Drehen Sie dann das Gehäuse des DADOS, um den am Tisch festgeklebten Ring abzuschrauben.

Der DADOS mit 2"-Steckhülse (links), T-2-Gewinde (mitte) und SC-Gewinde (rechts).

### Anschluss am Teleskop

Bevor Sie den DADOS am Teleskop verwenden, vergewissern Sie sich, dass das Spektrum auf dem Kamerasensor scharf abgebildet und korrekt ausgerichtet ist, und dass Sie die drei Spalte im Nachführokular bzw. der Nachführkamera scharf sehen.

Mit der 2"-Steckhülse wird der DADOS wie gewohnt in die Okularaufnahme Ihres Teleskops eingesetzt. Richten Sie den DADOS wie gewünscht an Ihrem Teleskop aus – bei parallaktischen Montierungen sollte der Spalt parallel zur Rektaszensionsachse der Montierung stehen. Sichern Sie ihn dann in der Okularaufnahme und überprüfen Sie den sicheren Halt.

Wenn Sie eines der Anschlussgewinde verwenden, können Sie den DADOS mit einer Kontermutter oder einem Schnellwechselsystem in der gewünschten Position sichern. Dazu können Sie z.B. folgende Teile verwenden:

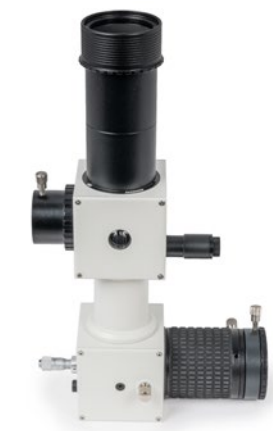

Der DADOS mit zwei zusätzlichen T-2-Verlängerungen, um an Refraktoren ohne Zenitspiegel in den Fokus zu kommen.

- Für das T-2-Gewinde:
	- TQC / TCR Schwerlast T-2 Schnellwechselsystem *#2456322* oder
	- T-2 Umkehrring (Konterring) mit T-2 Innengewinde *#2408190A*
- Für das SC-Gewinde: NexStar Locking Ring 2" *#2458270*

Benutzen Sie die Fokussierung Ihres Teleskops, um den Stern in der Mitte des Spalts scharfzustellen. Überprüfen Sie die Schärfe mittels Okular oder Nachführkamera. Das Spektrum wird über den Drehfokussierer des DADOS fokussiert.

Hinweis: Wenn Sie den DADOS an einem Refraktor ohne Zenitspiegel verwenden, benötigen Sie eventuell ein oder zwei 40 mm T-2 Zwischenringe *#1508153*, um in den Fokus zu kommen.

Nutzen Sie die Spaltbeleuchtung, um die Spalte zu sehen. Richten Sie das Teleskop so aus, dass der Stern in einem der Spalte steht. Schalten Sie die Beleuchtung aus, bevor Sie das Spektrum aufzeichnen.

Sie können die Ausrichtung des Spalts auf die Rektaszensionsachse des Teleskops überprüfen, indem Sie das Teleskop in der R.A.-Achse bewegen. Der Stern sollte sich dann möglichst genau entlang des Spalts bewegen.

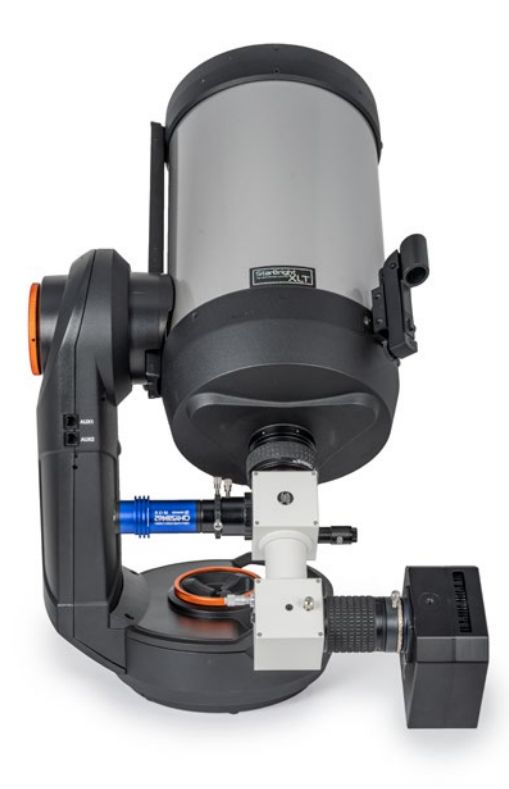

Der DADOS am Teleskop

### Austausch des Gitters

Jedes einzelne Gitter durchläuft eine Effizienzanalyse. Damit wird sichergestellt, dass das Gitter die technischen Ansprüche erfüllt. Kosmetische Fehler der Oberfläche können vorkommen! Diese haben aber entweder keine Auswirkung auf die Qualität, weil die Messung ergeben hat, dass das Gitter dennoch die Anforderungen erfüllt, oder sie sind außerhalb des optisch nutzbaren Bereiches des Strahlenganges. Kosmetische Defekte an den Gittern sind daher grundsätzlich kein Reklamationsgrund.

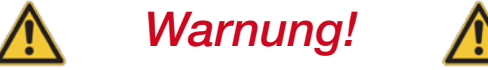

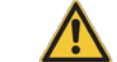

Durch Berühren wird das Gitter irreparabel zerstört!

Versuchen Sie nicht, Staub durch Pusten oder Blasen zu entfernen! Kleine Tropfen von Spucke oder Feuchtigkeit können das Gitter ebenfalls zerstören.

Benutzen Sie ebenfalls keine komprimierte oder in Sprühdosen abgefüllte Druckluft! Diese kann Feuchtigkeit, Öl oder Spuren des Treibmittels auf das Gitter befördern.

Der Austausch der Gitterhalter sollte immer nur in sauberer Umgebung stattfinden, ohne Gefahr durch Staub oder elektrostatische Aufladung.

Bereiten Sie Ihren Arbeitsplatz so vor, dass Sie das Gitter schnell und sauber austauschen können. Halten Sie das neue Gitter und den 1,5 mm Sechskantschlüssel bereit.

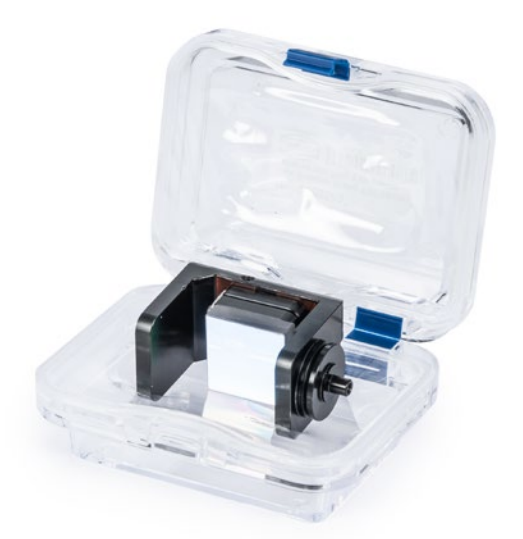

Das Reflexionsgitter mit 1200 Linien/mm *#458559* in seiner Aufbewahrungsbox

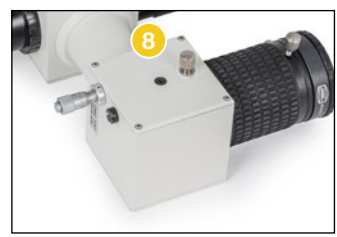

Lösen Sie die Feststellschraube für den Einstellwinkel des Gitters 8. indem Sie sie nur eine Umdrehung weit gegen den Uhrzeigersinn drehen.

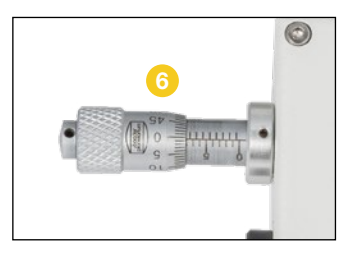

Drehen Sie das Mikrometer 6 bis zur 8 mm Einstellung auf der Nonius- (Vernier-) Skala zurück.

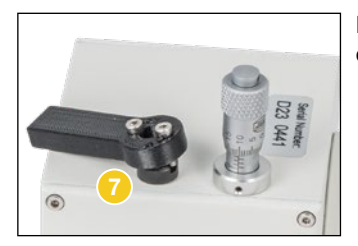

Lösen Sie die Kontermutter der Rückstellfeder G mit dem Werkzeug aus dem Lieferumfang des Gitters.

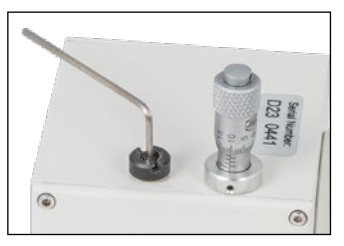

Entfernen Sie dann die Rückstellfeder samt Kontermutter mit dem 1,5 mm Sechskantschlüssel.

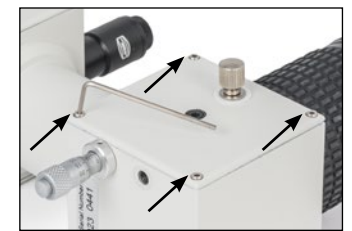

Entfernen Sie die vier Gehäuseschrauben mit dem 1,5 mm Sechskantschlüssel.

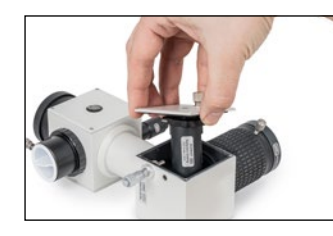

Nehmen Sie die Seitenwand mit dem kompletten Gitterhalter heraus.

Berühren Sie das Gitter keinesfalls!

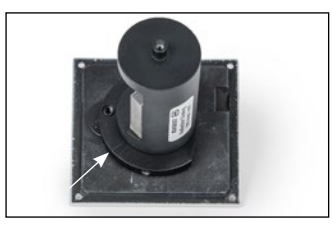

Das 200-Linien-Gitter hat eine runde Fassung. Achten Sie darauf, auf welche der markierten Linien (auf beiden Seiten des Gitters) der Gitterhalter ausgerichtet ist, und wie das Gitter zur an einer Seite abgeschrägten Andruckplatte ausgerichtet ist.

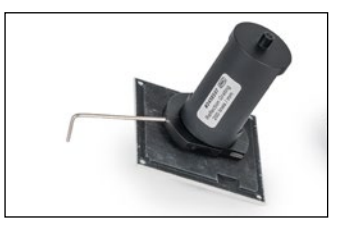

Lösen Sie die versenkten Stellschrauben in der Andruckplatte, indem Sie sie mit dem 1,5 mm Sechskantschlüssel zwei volle Umdrehungen gegen den Uhrzeigersinn drehen.

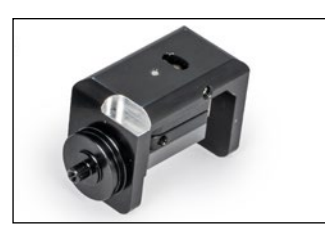

Entfernen Sie den Gitterhalter von der Andruckplatte. Nehmen Sie das neue Gitter aus dem Behälter und verstauen Sie das 200L-Gitter darin.

Wenn Sie ein Gitter ablegen, dann mit dem Gitter nach unten, wie im Bild. So kann kein Staub auf das Gitter fallen.

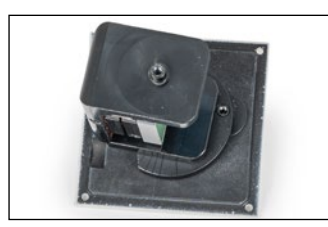

Setzen Sie den Halter des neuen Gitters in die Andruckplatte.

Der Gitterhalter liegt über der angeschnitten Seite der Andruckplatte, das Gitter selbst zeigt zur runden Kante.

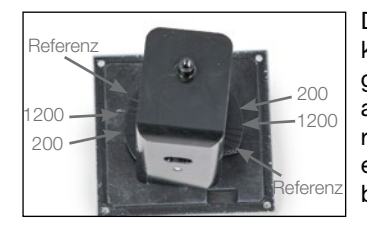

Drehen Sie den Gitterhalter entsprechend den Markierungen auf der Andruckplatte. Jede Markierung gibt die korrekte Position eines bestimmten Gitters an. Für beste Ergebnisse verwenden Sie die Markierung, die zu Ihrem Gitter passt. Für eine möglichst exakte Ausrichtung peilen Sie die Markierungen auf beiden Seiten aus einiger Entfernung an.

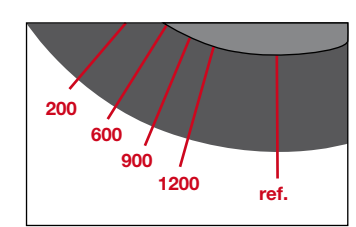

Die Andruckplatte hat Markierungen für Gitter mit 200 Linien/mm, 600 Linien/mm, 900 Linien/mm und 1200 Linien/mm. Die Gitterhalter unterscheiden sich und sind entweder zylindrisch wie das vormontierte Gitter oder eckig.

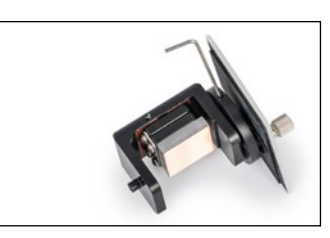

Arretieren Sie den Gitterhalter in der Andruckplatte, indem Sie die Madenschrauben im Uhrzeigersinn anziehen.

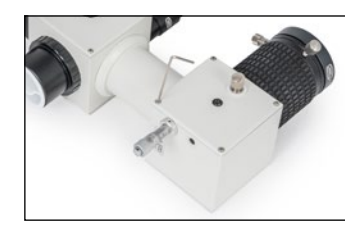

Setzen Sie die Seitenwand mit dem neuen Gitter vorsichtig wieder ein und sichern Sie das Seitenteil wieder mit den vier Schrauben.

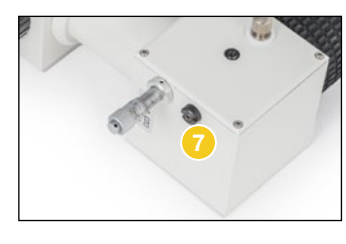

Schrauben Sie die Kontermutter so weit auf die Rückstellfeder **D**, dass sie mit dem Schraubenkopf bündig ist. Schrauben Sie dann die Rückstellfeder bis zum Anschlag in den DADOS und ziehen Sie die Kontermutter wieder mit dem Werkzeug an.

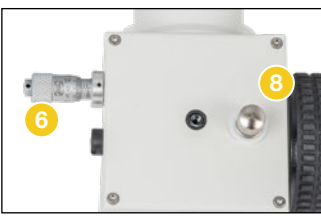

Stellen Sie das Mikrometer 6 wieder auf eine Position von etwa 2,5 auf der Skala. Sichern Sie den Neigungswinkel-Mechanismus 8 des Gitters, indem Sie die Schraube im Uhrzeigersinn anziehen.

### Anhang A: Batteriewechsel

Drehen Sie den breiteren Teil der Leuchteinheit entgegen dem Uhrzeigersinn, um das Batteriefach zu öffnen. Zur einfacheren Handhabung können Sie auch die gesamte Leuchteinheit aus dem DADOS herausschrauben.

Ersetzen Sie die leeren Batterien durch zwei 1,5 Volt "Hörgeräte-"Batterien (zum Beispiel Camilion AG 3 / SR 41 *#2454306*). Der breitere, flache Plus-Pol zeigt zum Anschalter, der Minus-Pol zur LED.

Schrauben Sie nun den hinteren Teil der Leuchteinheit im Uhrzeiger wieder an.

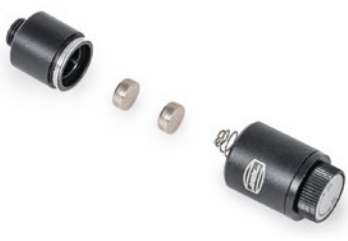

Die geöffnete Leuchteinheit. Der Pluspol der Batterien zeigt nach rechts.

Bitte beachten Sie: Seit Produktionsbeginn des DADOS wurden verschiedene Beleuchtungseinheiten verbaut. Falls Sie einen älteren DADOS verwenden, wird sie ggf. an einer anderen Stelle geöffnet.

### Anhang B: Pflege der optischen Bauteile

Wenn Sie den DADOS nach Gebrauch immer mit den im Lieferumfang enthaltenen Staubkappen verschließen, sollte keine Reinigung nötig sein.

Gitter und Spalt können nur bei Baader-Planetarium von Staub befreit werden. Versuchen Sie nicht, Gitter und Spalt selbst zu reinigen. Sie riskieren dabei das Erlöschen der Garantie.

Die Linsen dürfen nicht mit gewöhnlichen Reinigungsmitteln gesäubert werden.

Benutzen Sie nur Optical Wonder Reinigungsflüssigkeit *#2905007* von Baader Planetarium, um die Linsen zu reinigen.

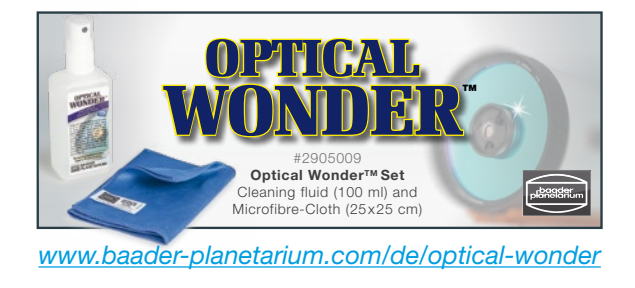

## Anhang C: Technische Daten

### Mechanisch

Gewicht (ohne Kameras und Okulare) 0,85 kg Abmessungen (siehe Abbildung in der Teilebeschreibung) 80 × 150 × 205 mm

Elektrisch

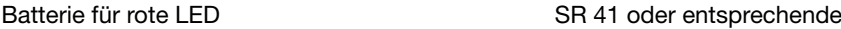

### Umgebung

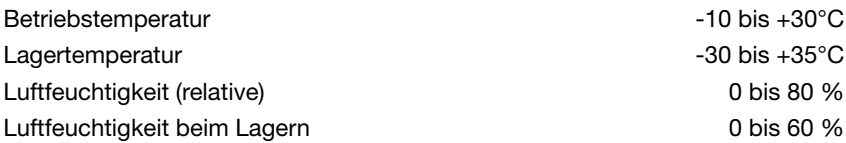

### **Optisch**

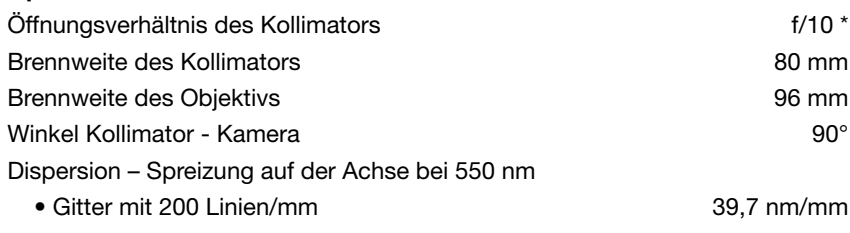

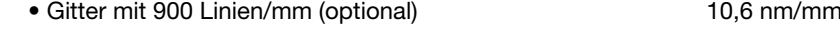

\* Kürzere f/# -Werte verringern die Auflösung und verursachen Vignettierung.

### Leistungsdaten

Auflösung λ / ∆λ auf der Achse des Kameraobjektivs bei 25 µm Spalt:

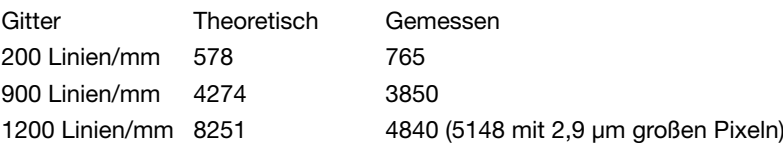

Die Messungen wurden mit einer QHY 5 III 200M mit 4×4 µm großen Pixeln bei einer Wellenlänge λ von 585 nm durchgeführt. Die gemessene Auflösung der Gitter mit 900 und 1200 Linien/mm wurde durch die Pixelgröße limitiert. Mit kleineren Pixeln kann eine höhere Auflösung erzielt werden. Der Wert in Klammern des Gitters mit 1200 Linien/mm wurde zusätzlich mit einer Kamera mit 2,9 µm großen Pixeln gemessen.

Grenzgröße für ein 30 cm Ø Teleskop mit S/N 50 und 20 Minuten Belichtungszeit:

Für das Gitter mit 200 Linien/mm:  $m_v = 8$ Für das Gitter mit 900 Linien/mm:  $m_v = 6$ 

### Anhang D: Optionales Ausrichten des Kameragehäuses

Die Komponenten im Inneren des DADOS sind aufeinander justiert. Es kann jedoch vorkommen, dass die Spektren nicht exakt parallel zu den Gehäusekanten verlaufen. Das beeinflusst die Funktion nicht!

Es ist jedoch möglich, die beiden würfelförmigen Gehäuse des DADOS etwas nachzujustieren. Dazu öffnen Sie das Gehäuse, indem Sie die vier 1,5 mm Madenschrauben öffnen, die die die beiden Seitenteile halten. Nun können Sie die vier Innensechskantschrauben 19 lockern, die die den Würfel an dem zylindrischen Verbindungsteil befestigen, und die Ausrichtung nachjustieren. Ziehen Sie die Schrauben dann wieder an und setzen Sie die Deckel wieder auf.

*ACHTUNG: Berühren Sie auf keinen Fall den Spaltträger* <sup>20</sup> *! Er besteht aus einem dünnen und sehr empfindlichen Material, das bei Berührung zerstört würde. Berühren Sie auch das Gitter im anderen Würfel nicht. Arbeiten Sie nur in einer staubfreien Umgebung.*

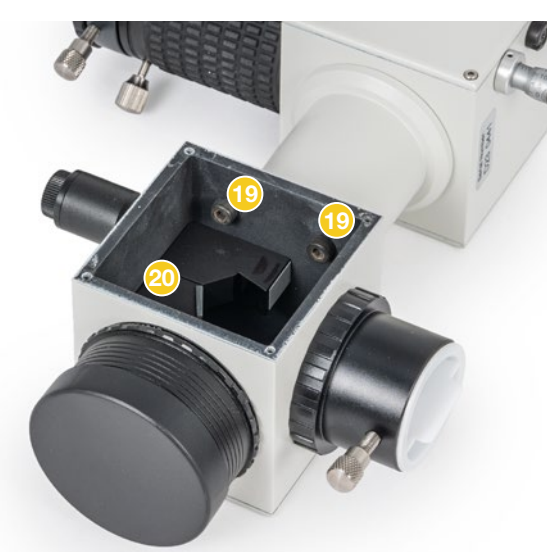

Im Inneren des DADOS befinden sich die Befestigungsschrauben 19 zum zylindrischen Verbindungsteil. Sie können sie lösen, um die beiden Würfel des DADOS aufeinander auszrichten. Berühren Sie unter keinen Umständen den Spaltträger 20 und arbeiten Sie nur in einer staubfreien Umgebung.

# Anhang E: Optionales Zubehör

T-2-Adapter für viele Spiegelreflexkameras, z. B.:

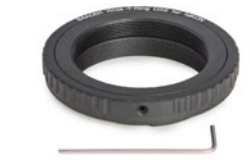

Nikon *#2408300* Canon EF *#2408319* Eine vollständige Liste finden Sie auf *www.baader-planetarium.com*

### Reflexionsgitter

Ersatzgitter 200 Linien/mm, auf Halter montiert. Im Lieferumfang des DADOS enthalten *#2458557*

Reflexionsgitter mit 900 Linien/mm, auf Halter montiert. *#2458556*

Reflexionsgitter mit 1200 Linien/mm, auf Halter montiert. Auf H-alpha optimiert, bildet nicht den gesamten Spektralbereich ab. *#2458559*

### Kalibrierungs-Neonlampe für DADOS

mit 220V Stromkabel, 2"-Adapter und Sensor; leuchtet nur bei Dunkelheit bzw. wenn sie an den DADOS angeschlossen ist *#2458590*

#### Rohrschelle mit 3/8" und 1/4" Gewinde

zur Montage an Fotostative oder der optischen Bank *#2458593*

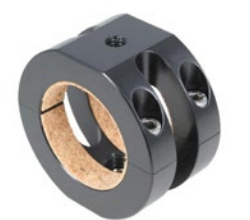

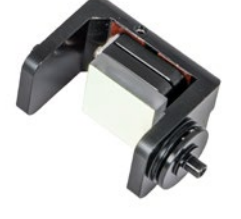

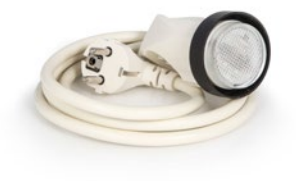

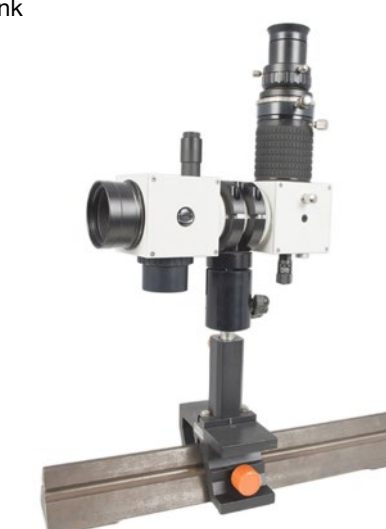

# **Anhang E: Bibliographie** Gerry A. Good Changes and Supervisors of Gerry A. Good Changes are all the service of the service of  $\frac{1}{\text{Gheir}}$  (Supervisors of the service of  $\frac{1}{\text{Gheir}}$  and  $\frac{1}{\text{Gheir}}$  and  $\frac{1}{\text{Ghe$

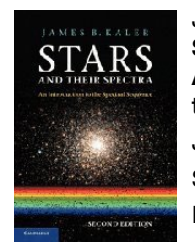

James B. Kaler Stars and their Spectra: **Astronomical** An introduction to spec - **Spectroscopy** tral sequence Jahr: 2011 Seiten: 360 ISBN: 0521899540

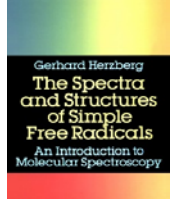

The spectra and struc tures of simple free radi cals: An introduction to molecular spectroscopy Jahr: 1989 Seiten: 300

Gerhard Herzberg

ISBN: 0840486495396

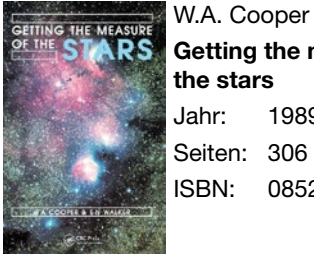

### Getting the measure of the stars Jahr: 1989 Seiten: 306

ISBN: 0852748302

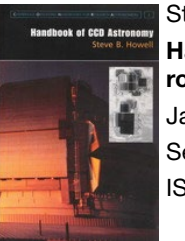

Steve Bruce Howell Handbook of CCD ast ronomy Jahr: 2006 Seiten: 222 ISBN: 0521852153

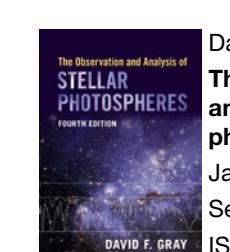

 $\phi_{\rm i}$ 

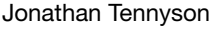

Astronomical spectro scopy: An introduction to the atomic and molecu lar physics of astronomi cal spectra

- Jahr: 2019
- Seiten: 284 ISBN: 178634694X

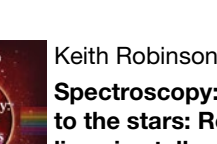

Keith Robinson

Spectroscopy: The key to the stars: Reading the lines in stellar spectra

Jahr: 2007

Seiten: 160 ISBN: 9780387367866

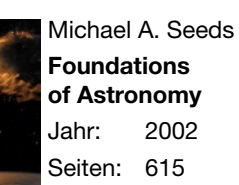

ISBN: 0534392040

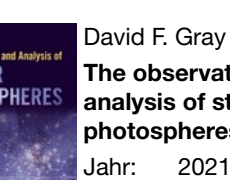

The observation and analysis of stellar photospheres Jahr: 2021 Seiten: 534 ISBN: 1009078011

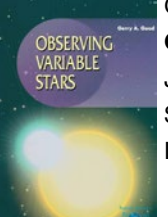

Observing variable stars Jahr: 2003 Seiten: 274 ISBN: 1852334983

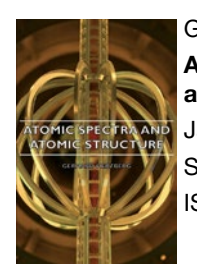

Gerhard Herzberg Atomic spectra and atomic structure Jahr: 2007 Seiten: 527 ISBN: 140675322X

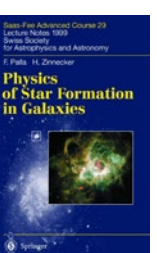

Physics of star formation in galaxies Jahr: 2002 Seiten: 232 ISBN: 3540431020

Francesco Palla

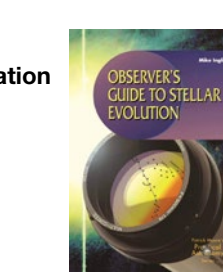

Mike Inglis Observers Guide to Stel lar Evolution Jahr: 2007 Seiten: 236 ISBN: 1852334657

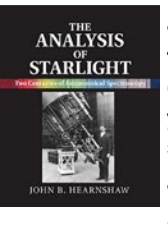

John B. Hearnshaw The analysis of Starlight . One hundred and fifty years of astronomical spectroscopy Jahr: 2014 Seiten: 448 ISBN: 978-1107031746

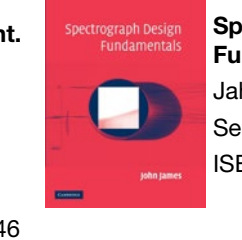

John James Spectrograph Design Fundamentals Jahr: 2012 Seiten: 204 ISBN: 1107405483

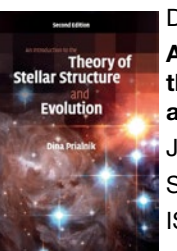

Dina Prialnik An introduction to the theory of stellar structure and evolution Jahr: 2009 Seiten: 332 ISBN: 0521866049

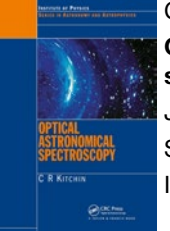

Christopher R. Kitchin Optical astronomical spectroscopy Jahr: 1995 Seiten: 272 ISBN: 0750303468

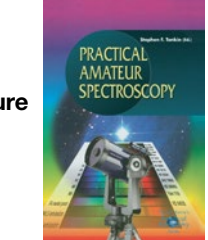

Stephen F. Tonkin et al. Practical amateur spect roscopy Jahr: 2002 Seiten: 210 ISBN: 1852334894

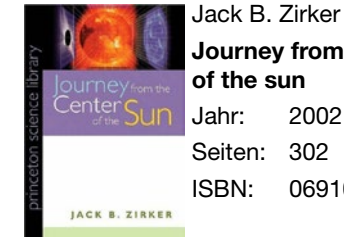

Journey from the center Jahr: 2002 ISBN: 0691057818

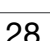

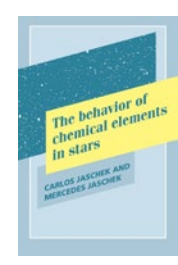

Carlos Jaschek The behavior of chemi cal elements in stars Jahr: 2009 Seiten: 340 ISBN: 0521102405

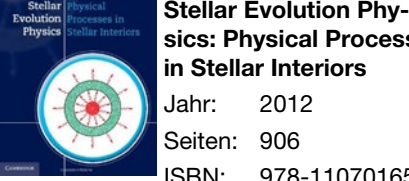

Astronom

Methods

ويبيعهم

**Astrophysics** Processes

Physic

sics: Physical Processes in Stellar Interiors Jahr: 2012

Stellar Evolution Phy sics: Advanced Evolution

ISBN: 1107016576

Astronomy: Methods

ISBN: 978-0521535519

Astrophysics: Processes

ISBN: 978-0521846561

Seiten: 906

Icko Iben, jr.

of Single Stars Jahr: 2012 Seiten: 600

Hale Bradt

Hale Bradt

Jahr: 2008 Seiten: 536

Jahr: 2003 Seiten: 458

Icko Iben, jr.

ISBN: 978-1107016569

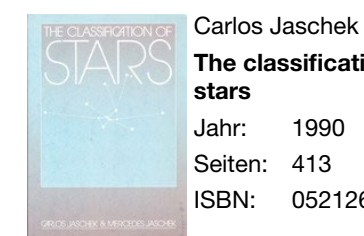

The classification of Jahr: 1990 Seiten: 413 ISBN: 0521267730

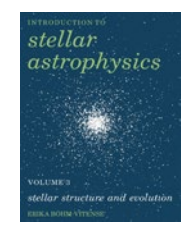

Erika Boehm-Vitense Introduction to Stellar Astrophysics . Vol .3: Stellar structure and evolution Jahr: 2008 Seiten: 304 ISBN: 0521348714

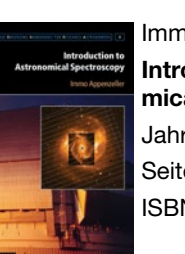

Immo Appenzeller Introduction to Astrono mical Spectroscopy Jahr: 2013 Seiten: 268 ISBN: 1107601797

Bradley W. Carroll, Dale

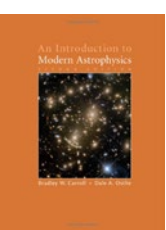

A. Ostlie An Introduction to Mo dern Astrophysics Jahr: 2017 Seiten: 1359 ISBN: 1108422160

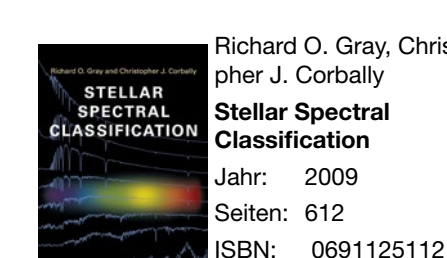

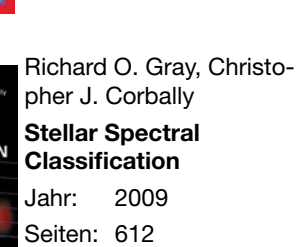

```
Wellenlängen-Einstellungen
Kamera Gitter:
```
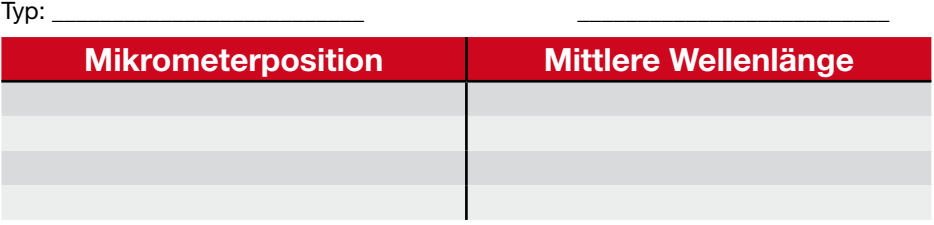

### Kamera Gitter:

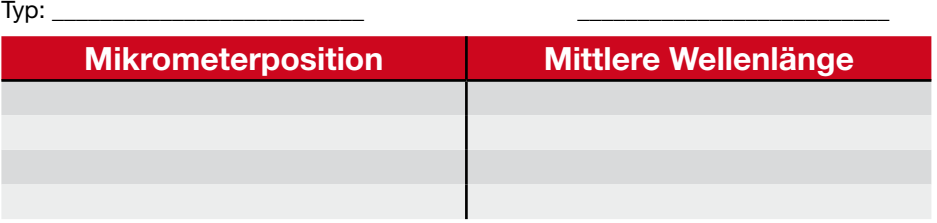

#### Kamera Gitter:

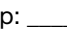

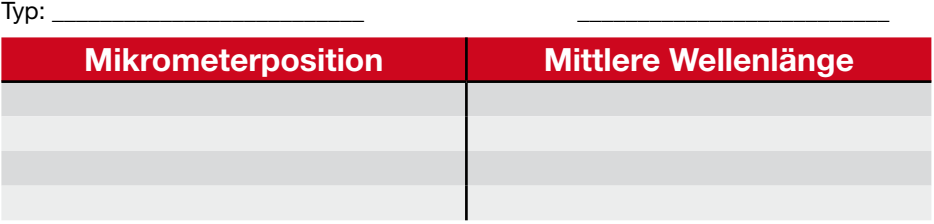

### Kamera Gitter:

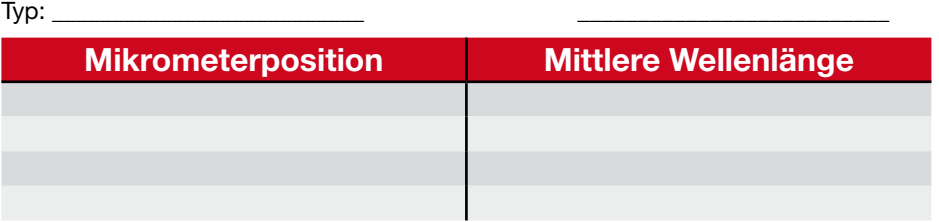

30 Bedienungsanleitung: DADOS Spaltspektrograph **Canader States and Canader Canader Planetarium GmbH** 31 Canader Planetarium GmbH 31

### *www.baader-planetarium.com*

© 2024 Baader Planetarium GmbH. Alle Rechte vorbehalten. Produkte oder Anleitung können sich ohne Mitteilung oder Verpflichtung ändern. Bilder und Illustrationen können vom tatsächlichen Produkt abweichen. Irrtum vorbehalten. Die Vervielfältigung dieser Anleitung – auch auszugsweise – ist nicht ohne die schriftliche Genehmigung der Baader Planetarium GmbH gestattet.

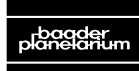

RAADER PLANETA Zur Sternwarte 4 • D-82291 Mammendorf • Tel. +49 (0) 8145 / 8089-0 • Fax +49 (0) 8145 / 8089-105 www.baader-planetarium.com • kontakt@baader-planetarium.de • www.celestron.de G M B H

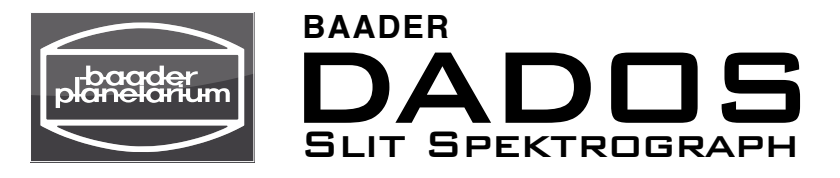

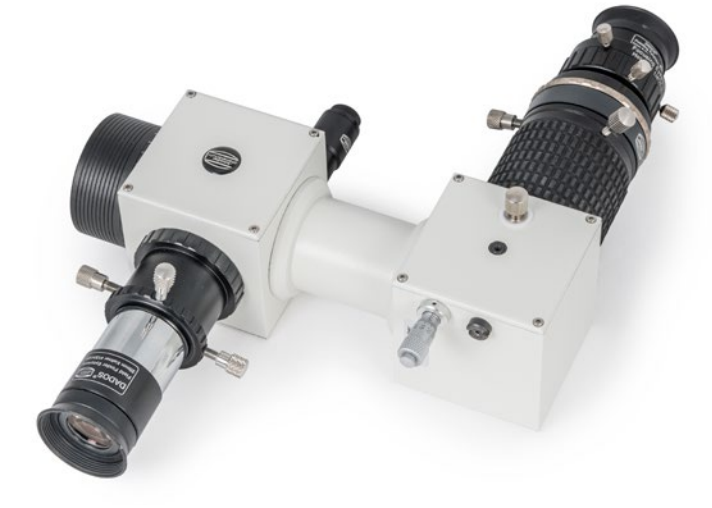

### Manual and Application Tipps

Thank you for your purchase of the Baader DADOS spectrograph. This classical slit spectograph is perfect for visual and photographic use with or without a telescope. It is designed for fast and efficient observations in school and amateur astronomy.

For best results, we recommend that you spend a few minutes reading this manual before using the Baader DADOS slit spectrograph.

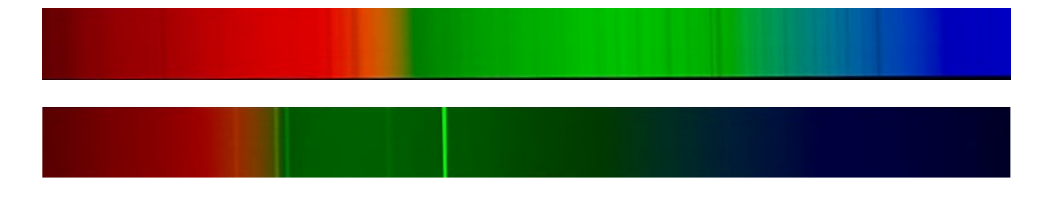

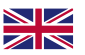

– EN ver. 04/2024 –

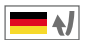

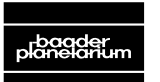

R PI ANF Zur Sternwarte 4 • D-82291 Mammendorf • Tel. +49 (0) 8145 / 8089-0 • Fax +49 (0) 8145 / 8089-105 www.baader-planetarium.com • kontakt@baader-planetarium.de • www.celestron.de G M B H

### Quick Start

When you take it out of the box for the first time, the DADOS is prepared for connecting it to a telescope via a standard 2" nose piece. To use it, you only need to screw the eyepiece clamp onto the Zeiss micro bayonet and insert them into the rotary focuser, or connect a camera via an optionally available T-2 ring.

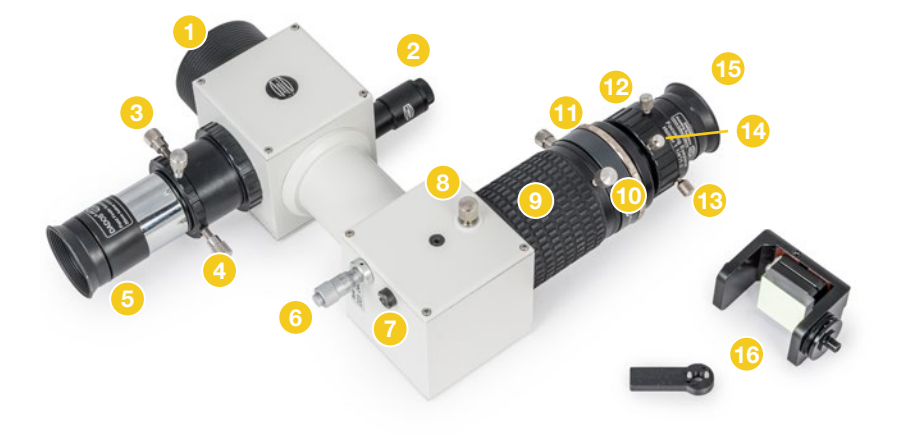

You can also point the DADOS at a bright light source or at the sky (not at the sun) without additional optics. Focus the spectrum with the rotary focuser  $\bullet$ . Use the micrometer  $\odot$  to move the spectrum in the eyepiece so that you can see either the three slits or the first or second order spectrum. The  $1\frac{1}{4}$ " eyepiece tube  $\bigcirc$  is used to connect a guiding eyepiece or to locate a target.

### The parts of the DADOS

- 2" nosepiece
- 2 Illumination of the slit
- $3^{1/4}$  eyepiece clamp with locking screw for guiding camera/eyepiece
- $1\frac{1}{4}$ " stop ring with two locking screws for guiding camera/eyepiece
- **5** Guiding eyepiece
- Micrometer for moving the spectrum
- Setting screw for the grating holder *(pre-set, do not change)*
- 8 Locking screw for the angle of the grating
- Rotary focuser
- 10 Locking screw of the rotary focuser
- **11** Quick changer with Zeiss-Microbayonett
- 12 Eyepiece clamp (can be replaced by camera and T-ring, not included)
- 13 Locking screws for eyepiece
- 14 Locking screw for the focusing mechanism of the eyepiece clamp
- 15 Eyepiece
- 16 optional replacement grating/holder

### Content

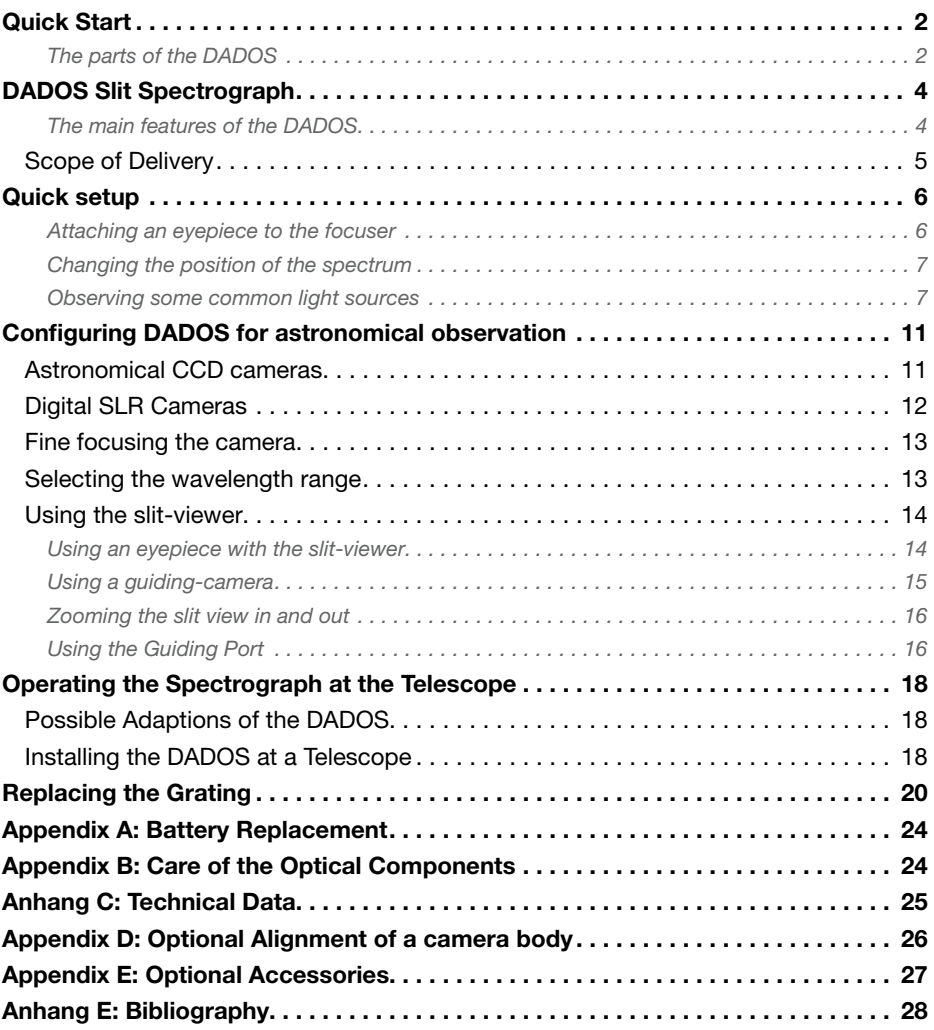

### DADOS Slit Spectrograph

Thank you for purchasing this Baader Planetarium product. To get the most out of your DADOS Spectrograph, please read this instruction manual thoroughly before starting to work with the spectrograph. Keep this User's Guide available for future reference and visit the Baader Planetarium website *www.baader-planetarium.com* for up-to-date information about the product.

The DADOS spectrograph is an instrument that displays the spectra from different light sources. The name DADOS means "dice" in Spanish.

It was designed to be used either as a spectroscope or as a spectrograph, mainly for astronomical and instructional purposes. The device is very easy to use, robust, and versatile.

Please read this entire manual carefully to achieve the maximum use from it.

### The main features of the DADOS

- Optimized for telescopes up to 14" aperture at f/10
- Choice of 3 slits: 25, 35 and 50 μm.
- A red LED provides background illumination of the slits for easier focusing of an autoguider camera.
- Default grating of 200 lines/mm for low resolution, optional gratings with 900 lines/ mm *(#2458556)* or 1200 lines/mm *(#2458559)* for higher resolution are available.
- Micrometer for fine positioning of the central wavelength.
- Camera port with a wide focusing range of up to 55 mm, accepts most CCD and DSLR cameras (with optional adapters).
- The camera interface is a T2 adapter with a standard M42 x 0.75 thread, a Zeiss dovetail or optional adapters

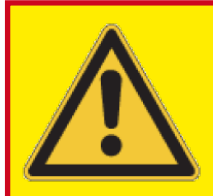

Warning! Never aim DADOS straight at the Sun! Irreversible eye damage will occur!

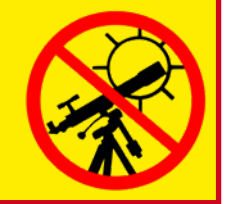

### Scope of Delivery

As you unpack the spectrograph, check the list below and make sure that all items shown above are included. If anything is missing contact your original retailer.

### Standard Scope of Supply:

- **1** DADOS Spectrograph
- <sup>2</sup> 1¼" Stop Ring *#1905131*
- <sup>3</sup> 20 mm Low Power Evepiece
- **4** 10 mm High Power Eyepiece
- <sup>5</sup> T-2 Change Ring *#2456320* (for installation at the eyepiece clamp)
- <sup>6</sup> T-2 Quick Changer *#2456313* (preinstalled at the Dados)
- **8** Slit Viewer Assembly (Guiding lens with M28.8-thread for 11/4" filter thread)
- <sup>8</sup> Baader Focusing Eyepiece Holder 1¼" / T-2 *#2458125*
- **9** Allen Wrench 1.3 mm
- <sup>10</sup> Allen Wrench 1.5 mm
- **11** Gloves for replacing the grating (not shown)
- <sup>12</sup> Storage box and Manual (not shown)

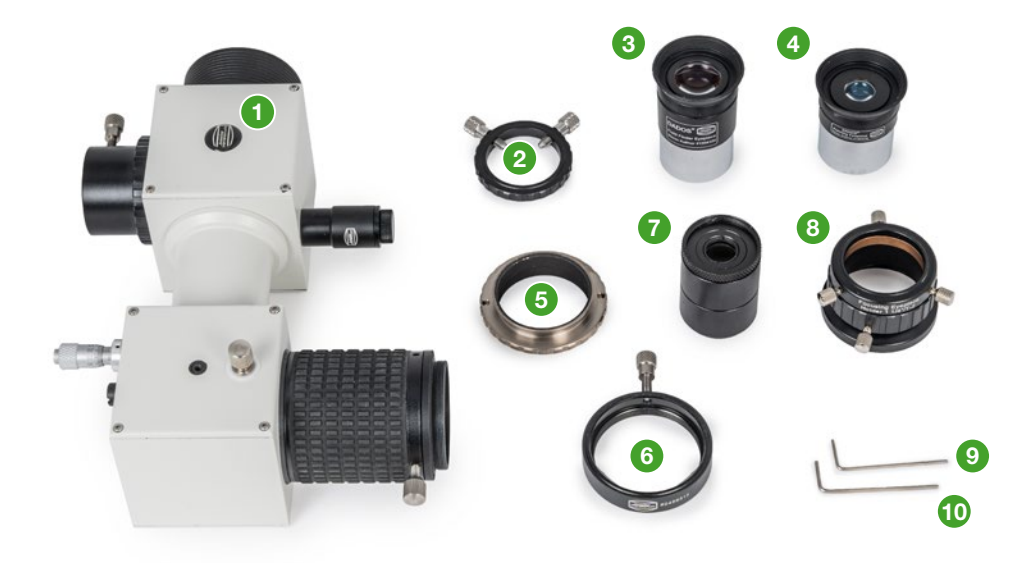

### Quick setup

16

### Attaching an eyepiece to the focuser

To use the DADOS with an eyepiece, screw the T-2 quick changer *#2456313* <sup>6</sup> onto the rotary focuser <sup>9</sup> of the DADOS, if it is not already preinstalled. Loosen the clamping screw 16 to remove its dust cap.

Screw the T-2 change ring #2456320 **6** onto the eyepiece holder *#2458125* 8 and insert it into the T-2 quick changer. Secure the two parts with the clamping screw  $\mathbf{16}$ .

Insert the DADOS 20 mm evepiece <sup>8</sup> (or the DADOS 10 mm eyepiece **4** for higher magnification) into the focusing eyepiece holder. Lock the eyepiece with the three locking screws  $\bigcirc$ , and tighten the locking screw  $\Phi$  for the focusing mechanism of the eyepiece clamp, too.

Loosen the locking screw  $\bullet$  of the rotary focuser and point the  $2^{\circ}$  nose piece  $\bullet$  onto a bright fluorescent light source or a neon lamp. *Never point the DADOS directly at the Sun!*

Rotate the focuser in order to focus the spectrum. If you don't see the spectrum at all, loosen the Locking screw for the angle of the grating  $\theta$  a little bit and turn the micrometer  $\bullet$  carefully, until you can see either the spectrum or the three slits.

Once sharp focus is achieved, lock the focus with the locking screw  $\Phi$ , and also tighten the locking screw  $\bigcirc$  for the angle of the grating, if necessary.

For fine focusing, you can unlock the screw  $\bullet$  and rotate the evepiece holder, until you can see a perfectly sharp image.

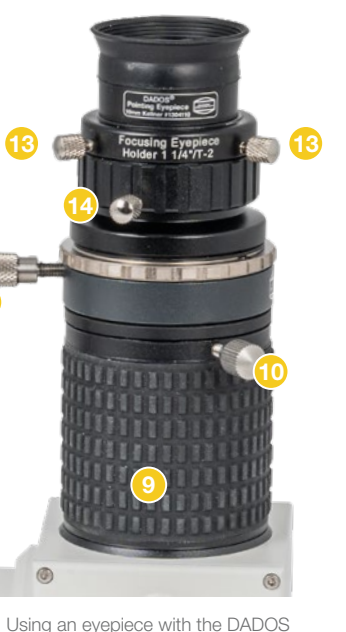

Changing the position of the spectrum

To better place the spectrum in the eyepiece or on the camera sensor, slightly loosen the grating angle locking screw  $\bullet$  a little bit.

Now you can carefully use the micrometer  $\odot$  untill you can see the interesting part of the spectrum. Then, keep the grating in place by locking the screw  $\bullet$  again.

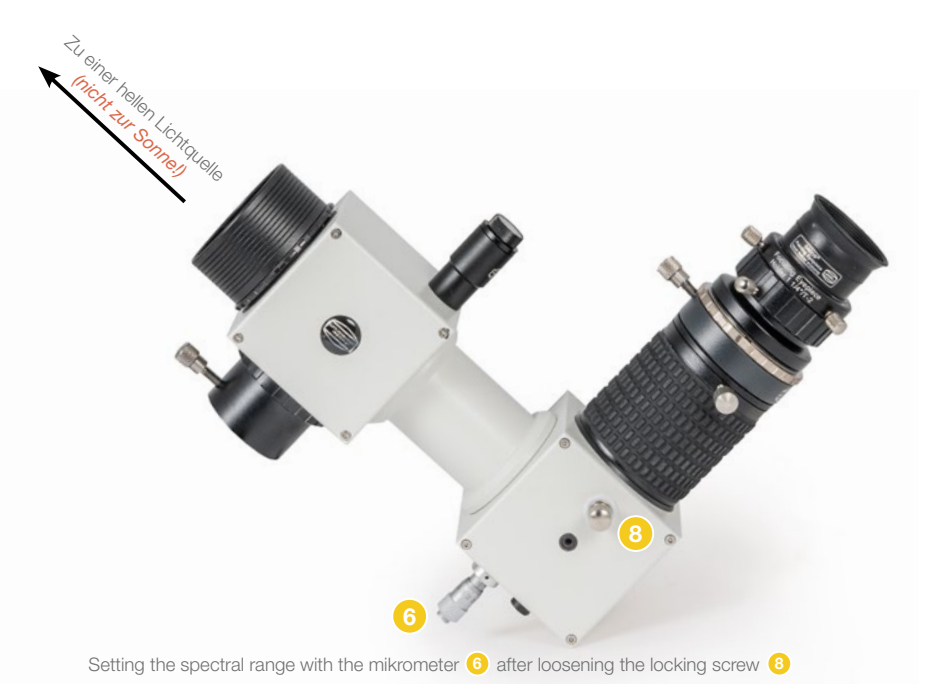

### Observing some common light sources

DADOS lets you observe and analyze a large variety of light sources. Specifically, you can quickly set up the instrument to observe:

• Neon lamps

(e.g. some pilot lights in washing machines, multi-outlet power strips, etc.)

- Fluorescent lamps
- Continuous spectral sources (like tungsten or halogen lights)
- Bright daylight Aim at the clear blue sky well away from the sun to see the solar spectrum

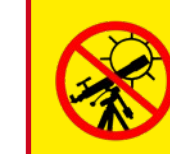

### Warning!

Never aim DADOS straight at the Sun! Irreversible eye damage will occur!

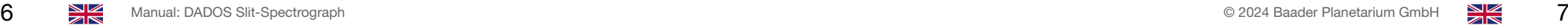

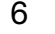

### Examples of spectra taken with DADOS and a 200 lines/mm grating:

### HeAr calibration lamp

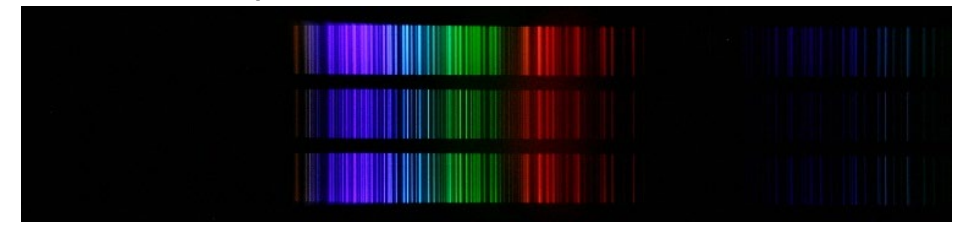

Neon

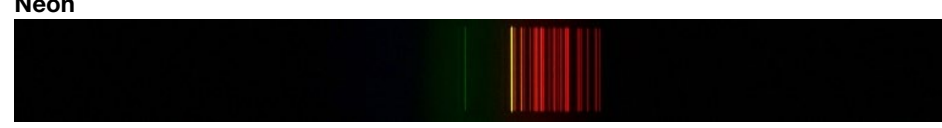

Continuous spectrum of 1. and 2. order

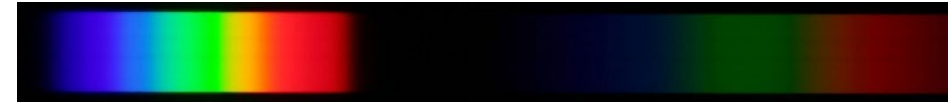

#### Solar spectrum

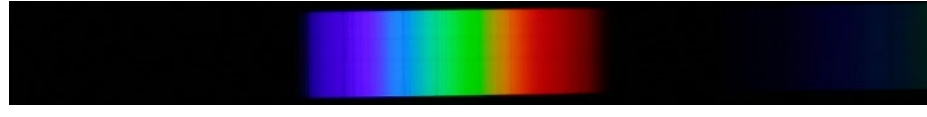

Note:

Spectra obtained with Canon 10D EOS DSLR camera at different grating angles.

The optional calibration lamp is only visible in the dark. Shield it from daylight or connect it to DADOS.

Examples of spectra taken with DADOS and a 900 lines/mm grating:

### HeAr calibration lamp

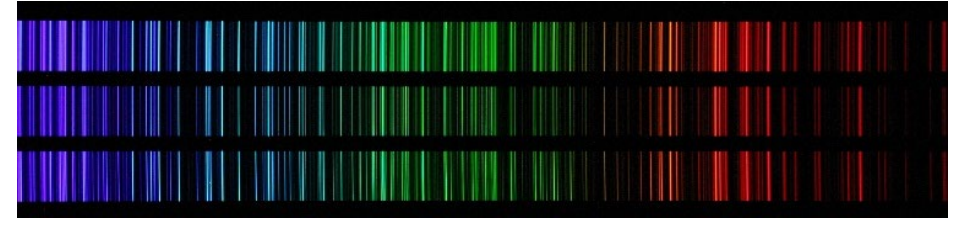

Neon

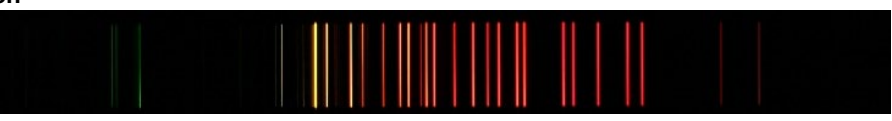

Fluorescent

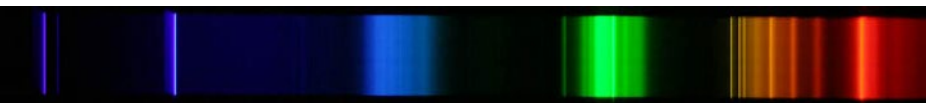

### Continuous spectrum of 1. and 2. order

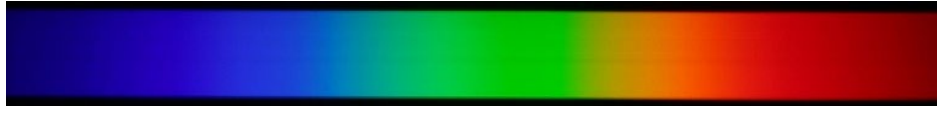

Solar spectrum

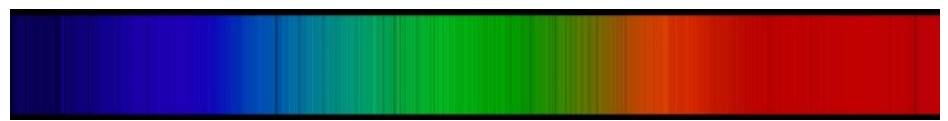

#### Note:

Spectra obtained with Canon 10D EOS DSLR camera at different grating angles.

The optional calibration lamp is only visible in the dark. Shield it from daylight or connect it to DADOS.

Examples of spectra taken with DADOS and a 900 lines/mm grating: Neon Calibration Lamp *#2458590*

Several flurescent lamps

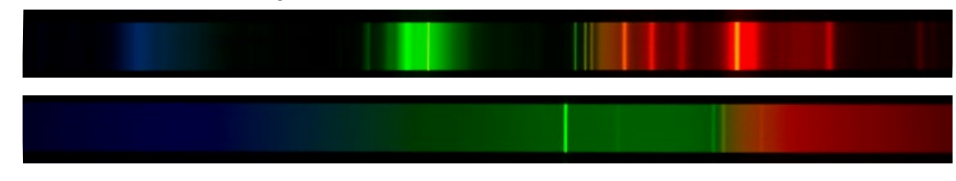

Kontinuous – bulb

### Solar spectrum

Note:

Spectra obtained with Nikon D7100 DSLR camera at different grating angles. Shows the full length of the APS-C-sensor  $(23.5 \text{ mm} \times 15.6 \text{ mm})$ .

The optional calibration lamp is only visible in the dark. Shield it from daylight or connect it to DADOS.

### Configuring DADOS for astronomical observation

The spectrograph should be set up correctly to ensure proper function.

### Astronomical CCD cameras

The DADOS optical design is optimized for camera sensors with a dimension of  $13.8 \times 9.2$  mm and a pixel size of 9 µm. Detectors having larger chip size than  $13.8 \times 9.2$  mm may be used; however, the optical image quality, and therefor the resolution, will slightly decrease at the edges.

For demonstration purposes, a larger sensor is not a problem; for scientific work, please limit yourself to the optimum sensor format, for example the IMX428 sensor. As of 2024, we particularly recommend the Moravian C2-7000A camera, in which this sensor is installed.

To connect a camera **17**, attach the T-2 quick changer #2456313 **6** to the rotary focuser <sup>9</sup> of the DADOS.

Install the **6** T-2 change ring #2456320 at the T-2-thread of your camera.

Now place the camera with the change ring into the quick changer and lock it securely with the locking screw **16**.

Loosen the locking screw  $\oplus$  to focus the spectrum. The camera doesn't rotate when you turn the focuser.

By loosening the locking screw  $\bigcirc$  of the rotary focuser ever so slightly, you can rotate the camera in such a way that the pixel rows correspond the orientation of the spectrum.

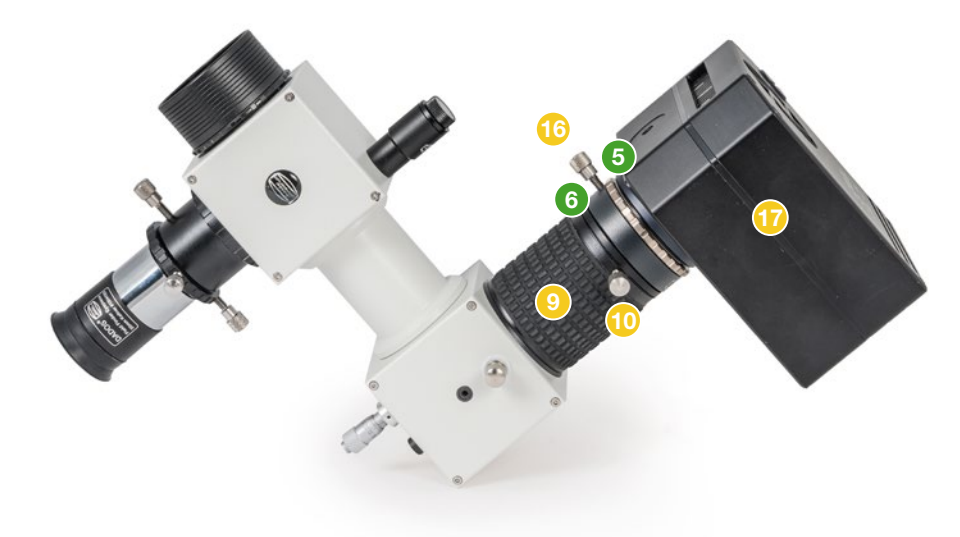

Using an astronomical camera with the DADOS

### Digital SLR Cameras

Please remember that the DADOS optical design is optimized for camera sensors with a dimension of  $13.8 \times 9.2$  mm and a pixel size of 9 um. Most DSLRs have got larger chips and pixel sizes, which is no problem for demonstration purposes; for scientific work, please limit yourself to the optimum sensor format to avoid distortions at the edges.

To connect a DSLR, you need a matching T-2-ring for your camera bayonet. Please note that the older T-rings do not have a rotatable inner thread and thus the camera orientation can't be adjusted.

Remove the T-2 quick changer from the rotary focuser  $\bullet$  of the DADOS, if it is installed. Now you can screw the T-2-Adapter 18 (in the image: *#2408330* for Micro Fourthirds-cameras) onto the now accessible T-2-thread. Then, you can attach your camera  $\Phi$  as usually.

To align the camera to the spectrum, loosen the three locking screws of the T-2 ring, rotate the camera to the desired position and tighten the screws again slightly. Do not tighten them too much so that you do can still to unscrew it – otherwise, you would fix the threaded ring permanently on the thread of the DADOS.

Please note: Many DSLR cameras have got a cover for the finder, so that no stray light can enter through the optical finder and influence the image during long exposures. Use it for longer exposures, if possible.

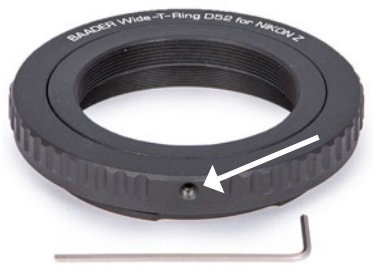

The inner thread of a T-2 ring (shown here: Baader Wide-T-Ring for Nikon Z *#2408335*) can be rotated into a conveniant position by loosening three small setting screws.

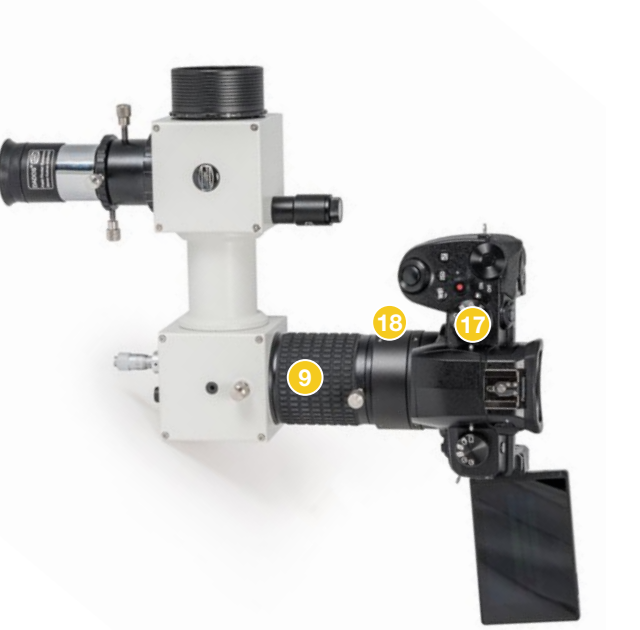

A Micro Fourthirds camera at the DADOS. The display shows the first order spectrum and a part of the second order spectrum.

### Fine focusing the camera

To focus a camera (no matter if DSLR or astronomical camera), loosen the locking screw  $\bullet$  of the rotary focuser as described above. Now you can focus the image with the rubberized rotary focuser  $\Theta$ .

Set the exposure time and sensitivity (Gain/ISO) so that the image is not overexposed when focusing. You can focus on the slits or even better directly on the spectrum.

Using a light source that is too bright can lead to overexposure at the edges of the slit and therefore to less than optimal focusing results. Therefore, do not use a light source that is too bright.

When finished, lock the focus position by tightening the locking screw **10** again.

### Selecting the wavelength range

To place the spectrum or individual wavelength ranges on the sensor, first loosen the locking screw for the grating adjustment angle  $\bullet$  slightly.

Now you can center individual spectral lines with the micrometer  $\odot$ . Then tighten the locking screw  $\odot$ again to fix the grating position.

The complete spectrum only fits on the defined sensor size with the 200 line/millimeter grating. Therefore, only parts of the spectrum can be seen with the 900 or 1200 line/millimeter gratings.

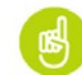

Tipp: Prepare some spectral charts for laboratory lamps. If you want to download the spectral charts of some laboratory lamps go, for example, to

*www.eso.org/projects/caos/*

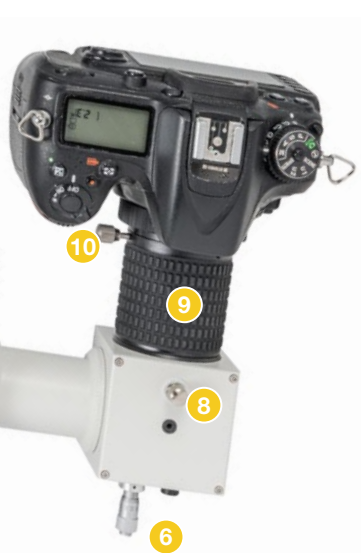

The necessary parts for focusing a camera and selecting the wavelength range, shown here with a DSLR

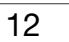

### Using the slit-viewer

#### Using an eyepiece with the slit-viewer

To see the slits, you need the slit viewer assembly  $\bullet$ . It is connected to the eyepiece <sup>3</sup> exactly like a 1¼"-filter. Also place the stop ring  $\bullet$  on the eyepiece lock it with the two clamping screws  $\bullet$  in such a way that it is approximately centered on the chrome nose piece of the eyepiece. This way the slit viewer can't hit the sensible slit plate inside of the DADOS.

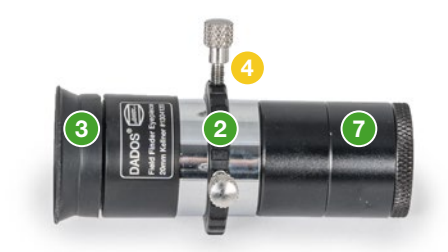

The guiding eyepiece with slit viewer and stop ring.

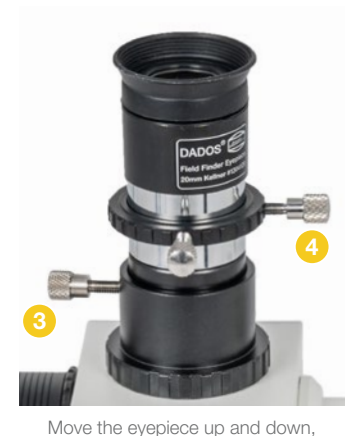

until you can see the three slits sharp, thenlock it in place.

1¼" eyepiece holder of the DADOS. Move it inwards or outwards until you can see a sharp image of the three slits. You can turn the red backlight illumination on to better see the slits. Then you can lock the eyepiece in its place with the locking screw  $\bullet$  of the eyepiece holder.

Now you can insert eyepiece and slit viewer into the

Finally, loosen the locking screws of the stop ring  $\bigcirc$ , slide it all the way to the eyepiece holder and tighten the locking screws again. This way, you can remove the eyepiece together with the slit viewer and do not have to refocus when you insert them again into the eyepiece holder.

The DADOS with guiding eveniece. The stop ring marks the position of the focus.

#### Using a guiding-camera

Depending on the camera, you may have to remove the 19 mm extension tube from the slit viewer.

• For cameras with a seperate 1¼" nose piece, where the camera sensor is deep inside of the body, the extension tube should be removed. Screw the slit viewer into the filter thread of your camera's nose piece.

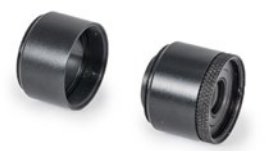

• For cameras where the sensor is close to the front of the body, the slit viewer assembly is placed into the filter thread on the front of the camera with the 19 mm extension tube.

The 19 mm extension tube (left) can easily be unscrewed from the lens element (right).

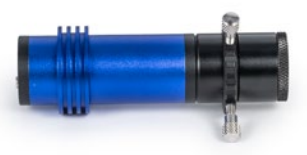

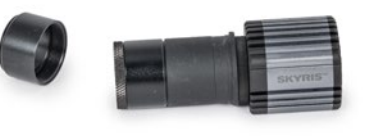

The slit viewer assembly with extension tube on a camera with 1¼"-body.

The slit viewer assembly with out extension tube (show on the left) on a camera with a seperate 1¼" nose piece.

Slide the stop ring  $\odot$  onto the 1¼" nose piece of your camera and insert the camera with the slit viewer carefully into the 1¼" eyepiece holder of the DADOS. Activate the camera and focus it by moving the camera inside or outside. Then secure the camera with the locking screw  $\odot$  of the eyepiece holder. Align the camera in such a way that the slits are parallel to the camera sensor.

Now loosen the locking screws of the stop ring **2**, slide it to the eyepiece holder and tighten the screws again. This way you don't have to refocus when you remove them from the DADOS.

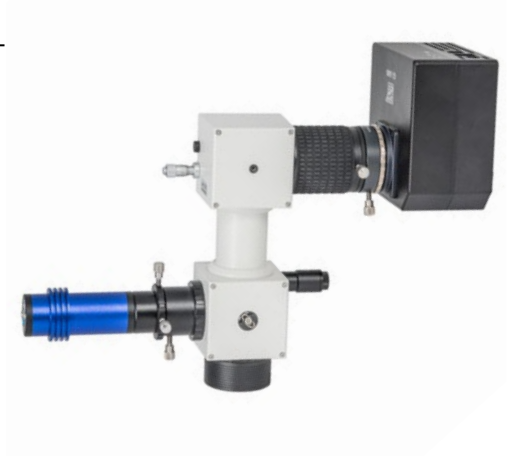

Camera view of the three slits in focus during daylight

The DADOS with guiding and imaging camera. The stop rings marks the focus position.

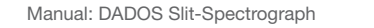

#### Zooming the slit viewer in and out

The lens inside the slit viewer can be adjusted in order to magnify the image size of the three slits on the detector of the guiding camera. To do so, remove *both* extension tubes from the slit viewer assembly.

Now you can loosen the headless set screw inside the slit viewer body by only ½ turn, using the supplied Allen wrench (1.3mm).

- Slide the lens holder tube towards the camera to reduce image size.
- Slide the lens holder tube away from the camera in order to magnify the image.

Lock the new position of the lens holder tube by tightening the headless set screw. Reattach the extension tube(s) and test the new configuration. If necessary, repeat this procudere until you are satisfied with the magnification.

Please note: Depending on the size of the camera sensor, it may be a good idea not to use the maximum magnification.

#### Using the Guiding Port

Please note that the slit plate is a foil-like piece of metal that is only 0.01 mm thick which was manufactured by an application process. This method was deliberately chosen in order to achieve the highest possible efficiency and sharpness of the slit. However, the reflective surface that is seen by the guiding camera/eyepiece is not completely flat due to the foil-like properties of the plate. Deviations in the image around the slit and small defects in the surface are caused by the production method and cannot be prevented.

The guiding of a slit spectrograph works differently to what you are used to with classic off-axis guiders. The image is not picked up by a prism located above the camera sensor. Instead, a reflective plate directs almost all of the light to the guiding camera/eyepiece. Only the star that is positioned in the slit is invisible – its light falls through the slit onto the grating; brighter stars are still noticeable through some scattered light.

Thus, the eyepiece holder therefore fulfills two purposes. On the one hand, it allows you to position a star exactly over the desired slit. Use the slit illumination 2 to illuminate the slit at night so that you can find it more easily. As soon as the star is exactly on the slit, it disappears from the image field. Remember to switch off the slit illumination again before you look at the spectrum!

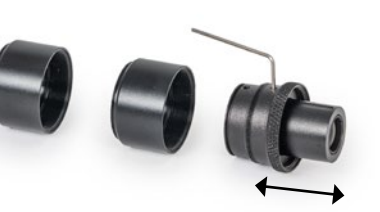

Remove both extension tubes to access the lens cell. Use the Allen wrench to unlock the lens cell and to slide it in or out.

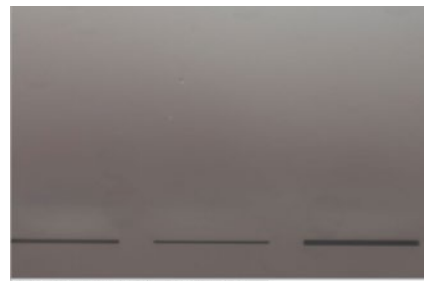

By changing the distance, the slits can be magnified to fill the view

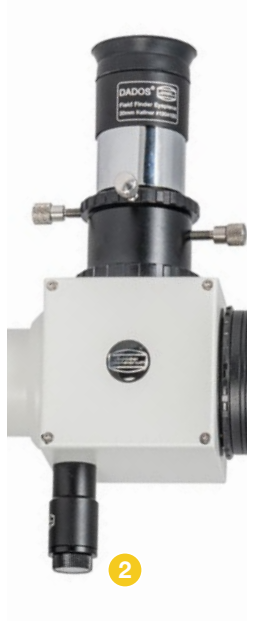

The micrometer for adjusting the slit illumination.

It is also used as (auto) quider port. In order to obtain a spectrum of a star, as much starlight as possible must pass through the slit, which is only 25 µm in size, for example – the demands on the tracking accuracy are therefore extremely high. On the telescope, the slit should be aligned as parallel as possible to the right ascension axis so that it remains on the slit, even if the periodic worm error causes tracking errors.

With classic guiding software, you only have the option of using a sufficiently bright field star for guiding control – it is not designed to correct when a star becomes brighter.

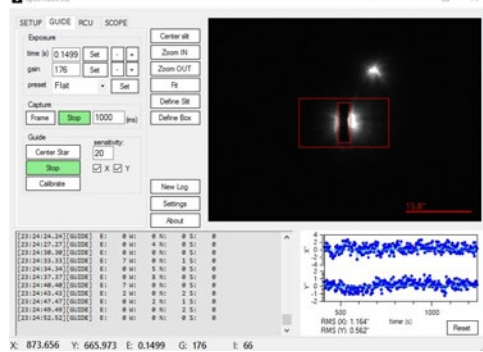

**William Street** 

Guiding with SpecTrack. In the middle of the camera image, a star is centered on the slit. Above is a weaker star besides the slit.

The software SpecTrack, on the other hand, was not developed for guiding on a star, but on the slit once the star disappears in it – and to send guiding pulses when the star reappears. Unfortunately, development was discontinued; the software can still be downloaded – without support – from *www.baader-planetarium.com/spectrack*.

Some other software suites like AstroArt (*msb-astroart.com*) and IRIS (*astrosurf.com/ buil/iris-software.html*) are also made for guiding on a slit or the halo of a bright star in a slit. Please contact the respective manufacturers for questions regarding operation and supported cameras.

### Operating the Spectrograph at the Telescope

### Possible Adaptions of the DADOS

Out of the box, the DADOS is equipped with a 2" nose piece which fits to every standard 2" telescope focuser.

If you unscrew the 2" nose piece, you can use a female T-2 thread  $(M42\times0.75)$  to attach the DADOS securely to your telescope.

You can also remove the ring with the T-2 thread to access the 2" female thread in the housing of the DADOS. This is the standard 2" thread used on Schmidt-Cassegrain telescopes.

Note: To remove the T-2-thread, you need the Adjustable pin type face wrench ø 2 mm *#2450062*. You can also put the DADOS with its T-2-thread onto a piece of sticky tape which is on a flat surface. Then you can rotate the DADOS to unscrew the adapter ring, which sticks to the tape on the table.

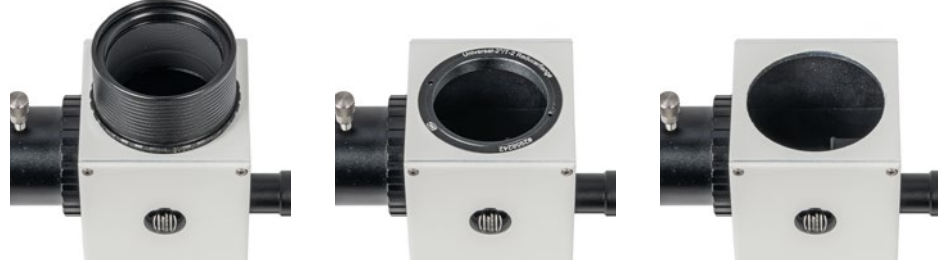

DADOS with 2"nose piece (left), T-2 thread (middle) and SC thread (right).

### Installing the DADOS at a Telescope

Before attaching DADOS to the telescope, make sure you have already focused the spectrum on the camera's focal plane, with the proper orientation regarding the pixel rows, and that you can see the three slits in the guiding eyepiece/ camera.

With the 2" nose piece, just install the the DADOS in the 2" eyepiece clamp of your telescope as any other accessory. Align the the DADOS to your mount – if you are using an equatorial mount, the slits should be parallel to the R.A. axis. Lock it in the eyepiece clamp and check that the secure hold.

If you are using one of the adapter threads, you can rotate the DADOS either with a counter nut or a quick changer in the desired orientation. You can use e.g. the following parts:

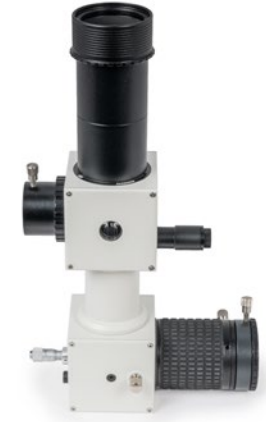

The DADOS with two additional T-2 extension tubes, to reach focus e.g. on lens telescopes without a star diagonal.

- For the T-2 thread:
	- Baader TQC/TCR Heavy duty T-2 Quick Changing System *#2456322* or
	- Baader T-2 Locking Ring with female T-2 thread *#2408190A*
- For the SC thread: NexStar Locking Ring 2" *#2458270*

Use the focuser of your telescope to focus the stars close to the slit, and check the sharpnes with the guiding eyepiece or camera.

Please note: If you are using the DADOS on a lens telescope without a star diagonal. you may need one or two 40 mm T-2 extension tubes *#1508153* to reach focus.

Use the illumination of the slits to better see them at night. Position your telescope so that the star is exactly in one of the slits. Switch of the illumination before you take a look at the spectrum.

You can check the alignment of the slit to the R.A. axis by moving the telescope in R.A. The star should then move along the slit.

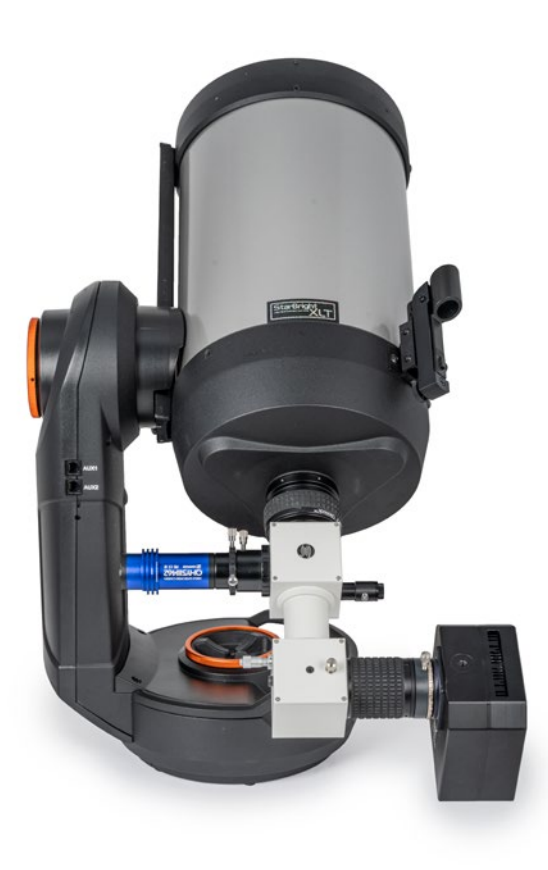

The DADOS at a telescope

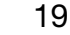

### Replacing the Grating

Each individual grating undergoes an efficiency analysis. This ensures that the grating meets the technical requirements. Cosmetic surface defects can occur! However, these either have no effect on the quality because the measurement has shown that the grating still meets the requirements, or they are outside the optically usable range of the beam of light. Cosmetic defects on the gratings are therefore not a reason for complaint.

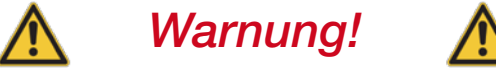

Touching the grating will destroy it beyond repair!

Do not attempt to remove dust by breathing or blowing air onto the grating! Small droplets of moisture and saliva can permanently damage the grating as well.

Do not use compressed or canned air! This will likewise transport moisture, grease or propellant onto the grating.

Any exchange of grating holders should always be performed in clean surroundings, free of dust and static build up.

Arrange your workplace for ensure a quick and clean grating exchange. Keep the new grating and the 1.5 mm Allen wrench at hand.

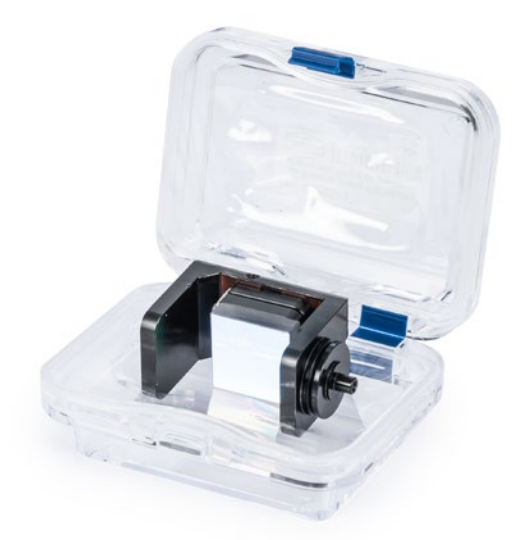

The Baader Blaze Reflection Grating 1200 L/mm *#2458559* in its box

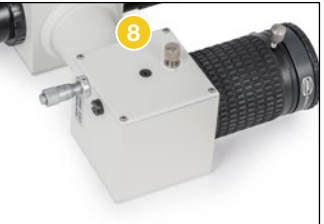

Loosen the grating angle locking screw  $\bullet$  by one turn only (counterclockwise).

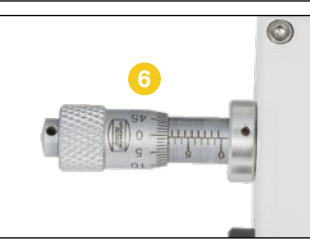

Rotate the micrometer 6 backwards to show the 8 mm setting on the Vernier scale.

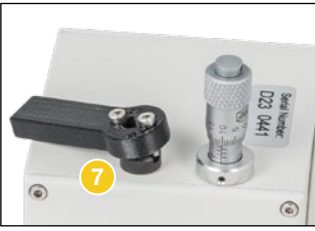

Loosen the counter nut of the setting screw for the grating holder  $\bullet$  with the small tool which was included with the replacement grating.

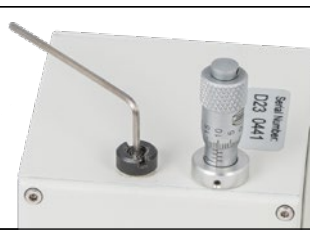

Remove both the setting screw for the grating holder and the counter nut with the 1.5 mm Allen wrench.

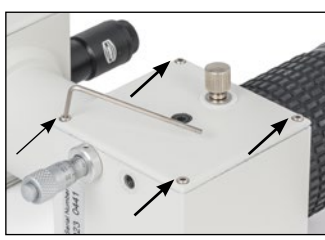

Use the 1.5 mm Allen wrench to remove the four hexhead screws.

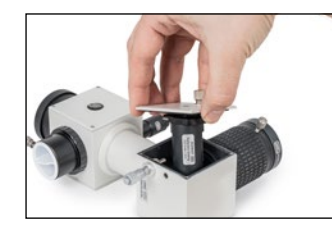

Take off the side plate/grating holder assembly.

Be careful not to touch the grating.

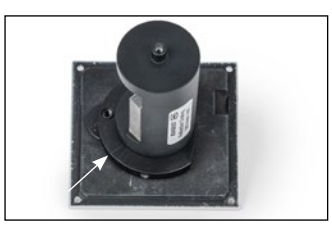

The 200 l/mm grating has got a round holder. Pay attention to which of the marked lines (on both sides of the grille) the grating holder is aligned with and how the grating is aligned with the flattened side of the side plate.

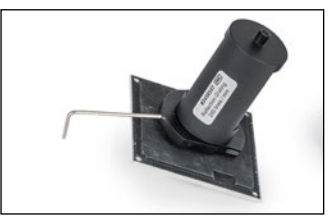

Release the headless set screw inside of the pressure plate by two full turns counterclockwise using the 1.5 mm Allen wrench.

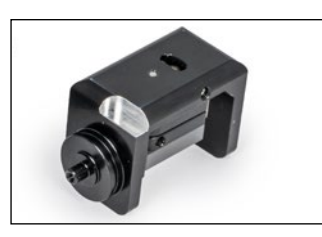

Remove the grating holder from the pressure plate. Take the new grating from its box and put the old one into the box.

If you place the grating on a table, make sure that the grating faces down, as in the image. This way, no dust can fall onto the grating.

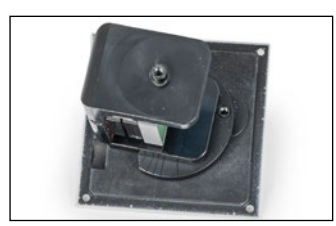

Place the new grating holder into the pressure plate. The grating holder is above the flattened side of the pressure plate, the grating faces towards the round edge.

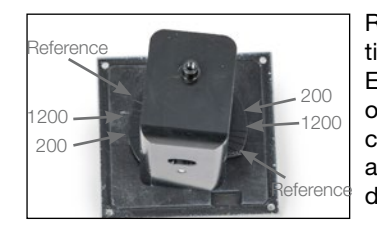

Rotate the grating holder to adjust the proper position in regard to the markings in the pressure plate. Each marking shows the correct position for one kind of grating. For best results, use the marking which corresponds to your grating. To adjust the holder as precisely as possible, take a look at it from some distance, so that you can see both sides.

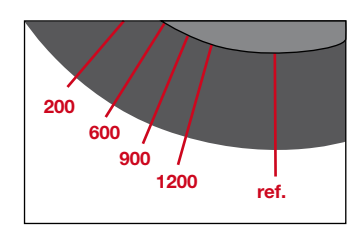

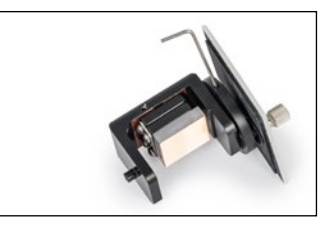

Each mark indicates the position of a specific grating: 200 l/mm, 600 l/mm, 900 l/mm and 1200 l/mm. Be sure to use the proper mark to achieve the optimal throughput. There are different grating holders: Some are round like the preinstalled 200 l/mm, others are rectangular like the 1200 l/mm shown here as replacement.

Lock the pressure plate by tightening the headless set screw clockwise.

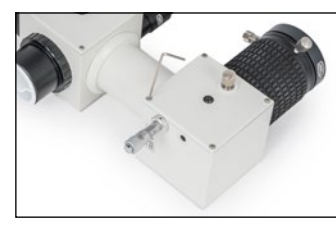

Carefully replace the side plate/grating holder assembly. Replace and tighten the four screws that secure the side plate.

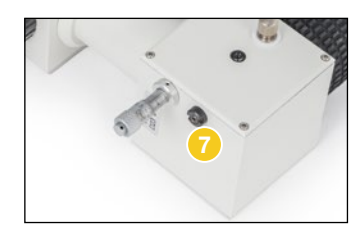

Screw the counter nut so far onto the setting screw for the grating holder  $\bullet$  that it is flush with the end of the screw. Then screw it into the DADOS as far as possible and lock the counter nut again with the small tool.

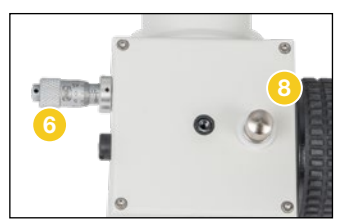

Adjust the micrometer  $\bullet$  to a Vernier position of approximately 2.5.

Lock the grating tilt mechanism  $\bullet$  by rotating the grating angle locking screw clockwise.

### Appendix A: Battery Replacement

Simply turn the back of the Illuminator counterclockwise to open the battery compartment. For easier handling, you can also unscrew the complete illumination unit from the DADOS.

Replace dead batteries with two round "hearing aid" batteries 1.5V (such as Camilion AG 3 SR 41 *#2454306*). The wider, flat plus pole faces the on/off-switch, the minus pole faces the LED.

Then turn the back of the illuminator clockwise till it is completely closed.

Please note: Since the first production run of the DADOS, several slightly different illumination units were used. If you have got an older DADOS, the unit may be opened in a slightly different way.

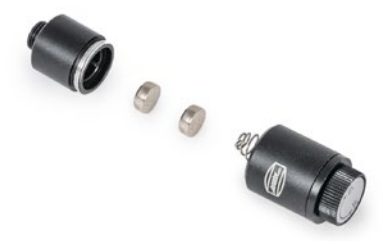

The illumination unit. The plus pole of the batteries faces to the right.

### Appendix B: Care of the Optical Components

If you always use dust caps after working with the DADOS, no cleaning should be necessary.

Dust can only be cleaned from the grating and slit by Baader-Planetarium. Do not clean gratings or slit yourself as this may void the warranty.

Lenses must be cleaned with common cleaning agents.

Use only Baader Planetarium Optical Wonder fluid *#2905007* to clean the lenses.

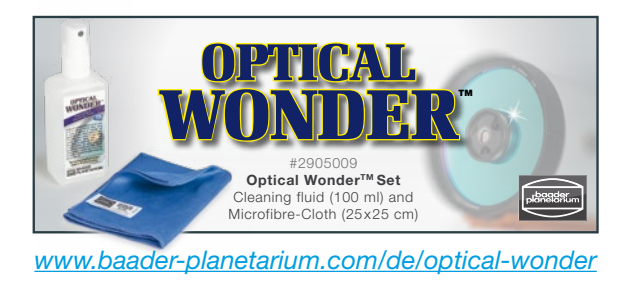

## Anhang C: Technical Data

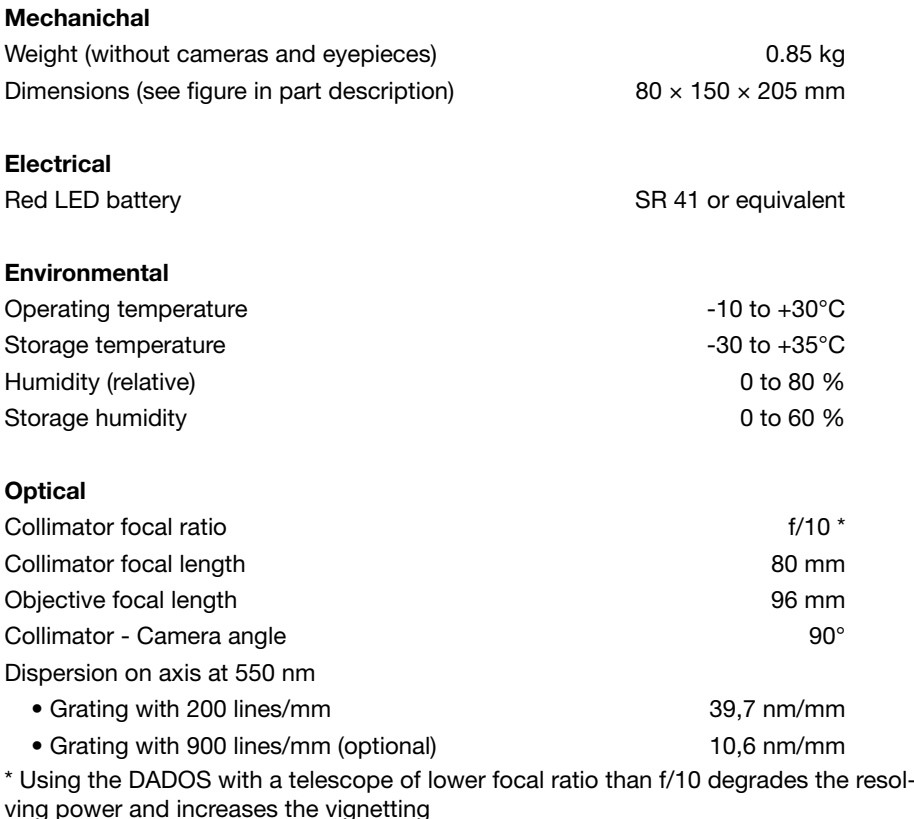

### Performances

Resolving power  $\lambda$  /  $\Delta\lambda$  on camera objective axis and 25 µm slit:

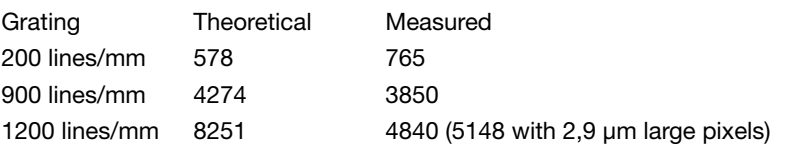

The measurements were performed with a QHY 5 III 200M with  $4\times4$  µm large pixels at a wavelength λ of 585 nm. The measured resolution of the gratings with 900 and 1200 lines/mm was limited by the pixel size. With smaller pixels, a higher resolution can be achieved. The value in brackets for the grating with 1200 lines/mm was obtained in a seperate measurement with a camera with 2,9 µm large pixels.

Limiting magnitude for a telescope with an aperture of 30 cm with S/N 50 and an exposure time of 20 minutes:

> Grating with 200 lines/mm:  $m_v = 8$ Grating with 900 lines/mm:  $m_v = 6$

### Appendix D: Optional Alignment of a camera body

The parts inside of the DADOS are perfectly aligned to each other. It may be the case that the spectra are not perfectly aligned to the edges of the DADOS, but this doesn't affect the function!

If you want, you can slightly readjust the two cube-shaped housings of the DADOS. To do so, remove the two side plates of the cube by loosening the four 1,5 mm screws which keep them in place. You can now loosen the four screws <sup>19</sup> that secure the cube to the cylindrical middle part and readjust the alignment. Then tighten the screws again and replace the covers.

*WARNING: Never touch the slit plate <sup>20</sup> ! It is made of a thin and very sensitive material that would be destroyed if touched. Do not touch the grid in the other cube either. Only work in a dust-free environment.*

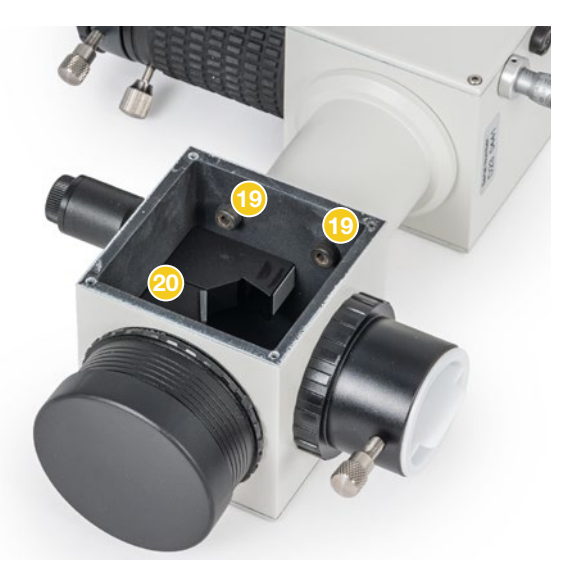

Inside of the DADOS are the fastening screws <sup>19</sup> for the cylindrical connecting tube. You can loosen them to align the two cubes of the DADOS. Do not touch the slit plate 20 under any circumstances and only work in a dust-free environment.

# Appendix E: Optional Accessories

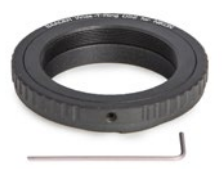

### T-2 Adapters

for many SLR camera models, for example:

Nikon *#2408300* Canon EF *#2408319*

You can find a complete list at *www.baader-planetarium.com*

### Reflection Grating

Replacement grating 200 lines/mm, mounted on holder. Also included with the DADOS.

*#2458557*

Reflection grating 900 lines/mm, mounted on holder. *#2458556*

Reflection grating 1200 lines/mm, mounted on holder. Optimized for H-alpha, doesn't show the complete spectrum at once. *#2458559*

### Calibration Neon Lamp for DADOS

with 220V power cord, 2" adapter and sensor; emits light only in darkness or when connected to the DADOS

*#2458590*

#### Tube Ring with 3/8" and 1/4" Photo Thread for mounting on tripods or optical bench

*#2458593*

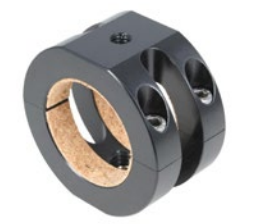

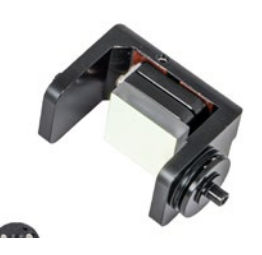

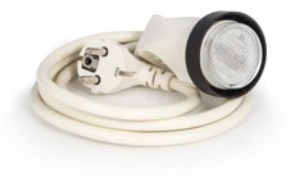

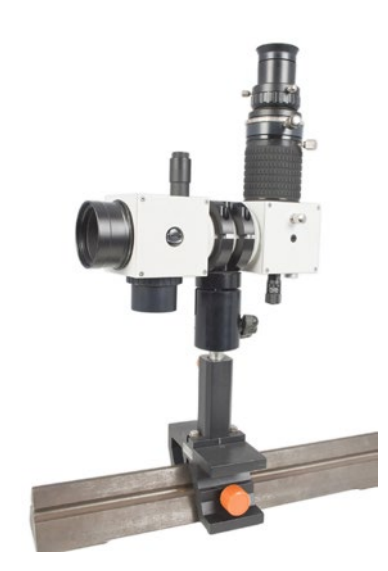

# **Anhang E: Bibliography Gerry A. Good Conserving Value Conserving Carry A. Good Conserving Value Conserving Value Conserving Value (Networks Conserving Value Conserving Value Conserving Value Conserving Value Conserving Va**

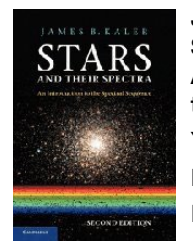

James B. Kaler Stars and their Spectra: **Astronomical** An introduction to spec - **Spectroscopy** tral sequence Year: 2011 Pages: 360 ISBN: 0521899540

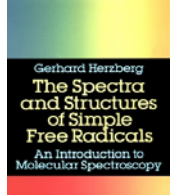

The spectra and struc tures of simple free radi cals: An introduction to molecular spectroscopy Year: 1989 Pages: 300

Gerhard Herzberg

ISBN: 0840486495396

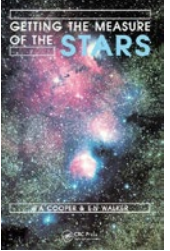

### W.A. Cooper Getting the measure of the stars

Year: 1989 Pages: 306 ISBN: 0852748302

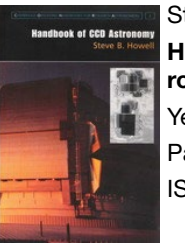

Steve Bruce Howell Handbook of CCD ast ronomy Year: 2006 Pages: 222 ISBN: 0521852153

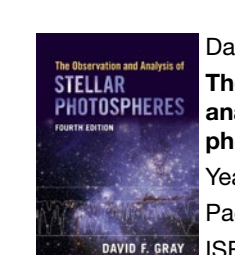

 $\mathcal{D}_k$ 

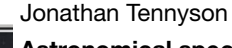

Astronomical spectro scopy: An introduction to the atomic and molecu lar physics of astronomi cal spectra

- Year: 2019
- Pages: 284

ISBN: 178634694X

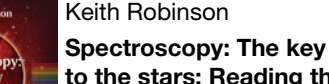

Keith Robinson

to the stars: Reading the lines in stellar spectra

Year: 2007

Pages: 160 ISBN: 9780387367866

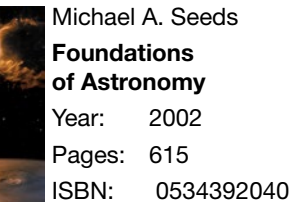

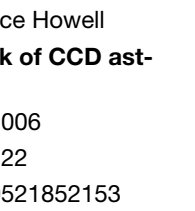

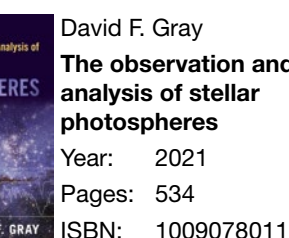

The observation and analysis of stellar

Observing variable stars Year: 2003 Pages: 274 ISBN: 1852334983

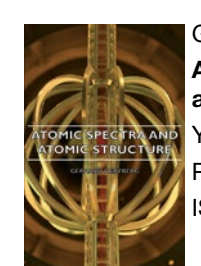

Gerhard Herzberg Atomic spectra and atomic structure Year: 2007 Pages: 527 ISBN: 140675322X

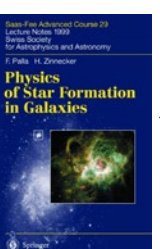

Physics of star formation in galaxies Year: 2002 Pages: 232 ISBN: 3540431020

Francesco Palla

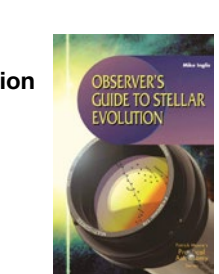

Mike Inglis Observers Guide to Stel lar Evolution Year: 2007 Pages: 236 ISBN: 1852334657

John James

Spectrograph Design Fundamentals Year: 2012 Pages: 204

ISBN: 1107405483

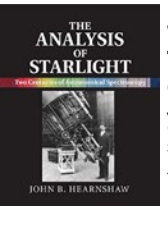

John B. Hearnshaw The analysis of Starlight . One hundred and fifty years of astronomical spectroscopy Year: 2014 Pages: 448 ISBN: 978-1107031746

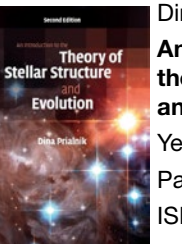

Dina Prialnik An introduction to the theory of stellar structure and evolution Year: 2009 Pages: 332 ISBN: 0521866049

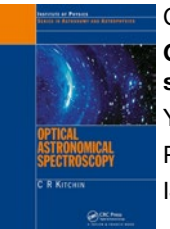

Christopher R. Kitchin Optical astronomical spectroscopy Year: 1995 Pages: 272 ISBN: 0750303468

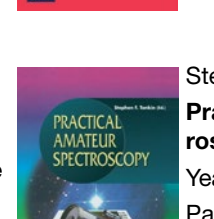

Spectrograph Design<br>Fundamentals

Stephen F. Tonkin et al. Practical amateur spect roscopy Year: 2002 Pages: 210 ISBN: 1852334894

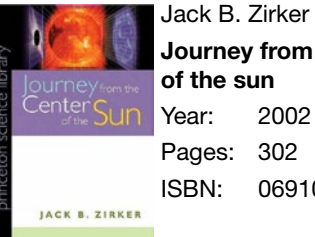

Journey from the center ISBN: 0691057818

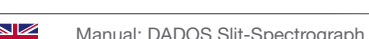

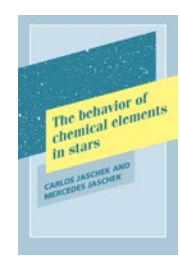

Carlos Jaschek The behavior of chemi cal elements in stars Year: 2009 Pages: 340 ISBN: 0521102405

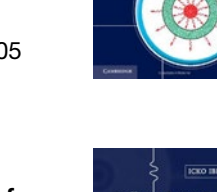

Physic

Icko Iben, jr.

Stellar Evolution Phy sics: Physical Processes in Stellar Interiors

Stellar Evolution Phy sics: Advanced Evolution

ISBN: 1107016576

Astronomy: Methods

ISBN: 978-0521535519

Year: 2012

Pages: 906

Icko Iben, jr.

of Single Stars Year: 2012 Pages: 600

Hale Bradt

Year: 2003 Pages: 458

ISBN: 978-1107016569

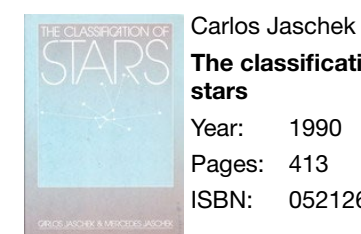

The classification of Year: 1990 Pages: 413 ISBN: 0521267730

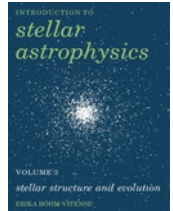

Erika Boehm-Vitense Introduction to Stellar Astrophysics . Vol .3: Stellar structure and evolution Year: 2008 Pages: 304 ISBN: 0521348714

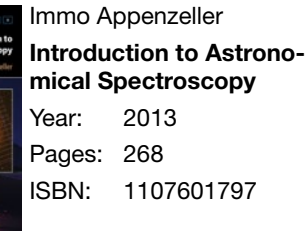

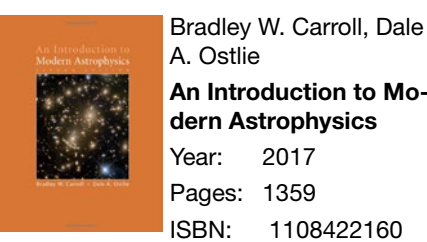

A. Ostlie An Introduction to Mo dern Astrophysics Year: 2017 Pages: 1359 ISBN: 1108422160

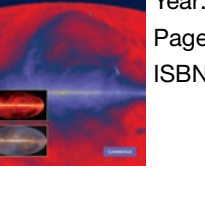

Processes

**STELLAR** SPECTRAL<br>CLASSIFICATION

Astronom

Methods

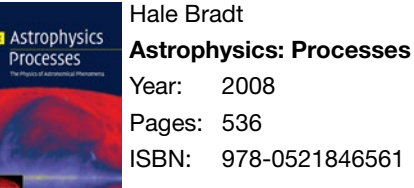

pher J. Corbally Stellar Spectral **Classification** Year: 2009 Pages: 612

ISBN: 978-0521846561

Richard O. Gray, Christo -

ISBN: 0691125112

WAVELENGTH SETTINGS

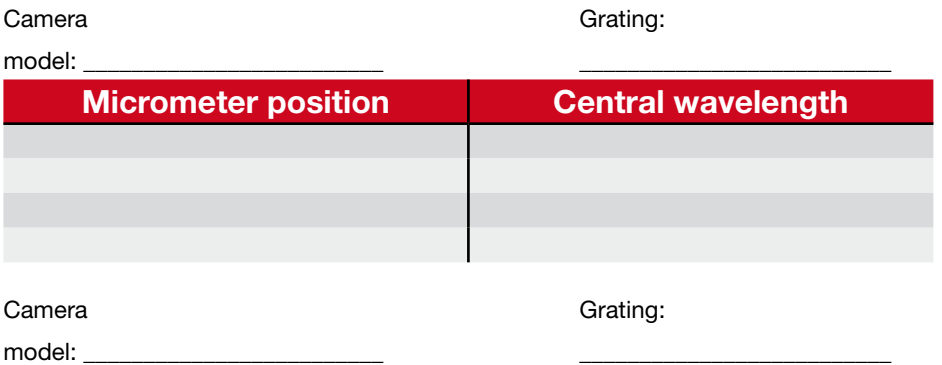

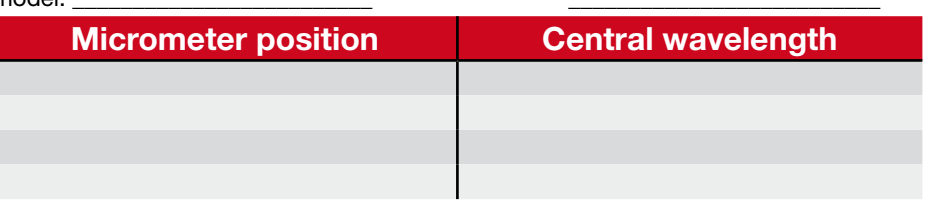

Camera Grating:

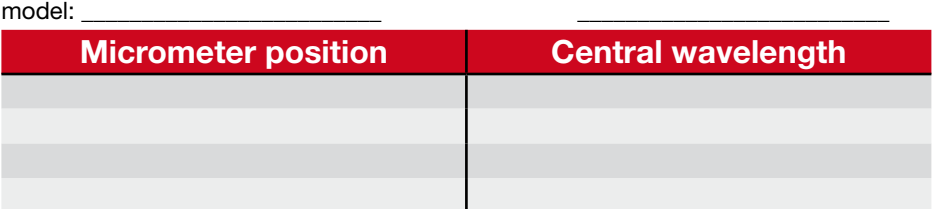

Camera Grating:

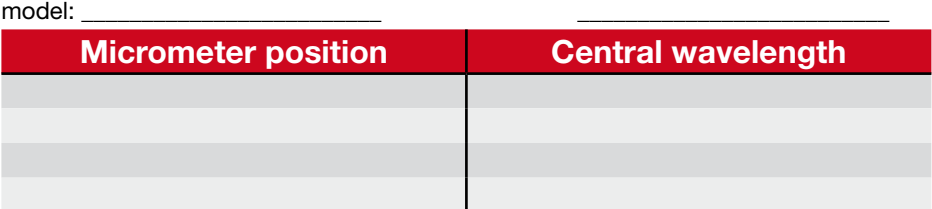

## *www.baader-planetarium.com*

© Baader Planetarium GmbH. All Rights reserved. Products or instructions may change without notice or obligation. Images and illustrations may differ from the original products. We reserve the right of errors. Reproduction of this instruction manual, complete or in parts, only with written permission by

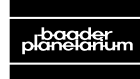

ADER PLANETA Zur Sternwarte 4 • D-82291 Mammendorf • Tel. +49 (0) 8145 / 8089-0 • Fax +49 (0) 8145 / 8089-105 G M B H

www.baader-planetarium.com • kontakt@baader-planetarium.de • www.celestron.de

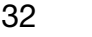